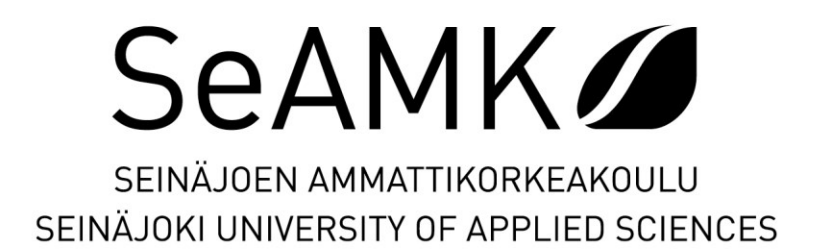

Juho Välimäki

**Datan keräys tuotantolinjalta ja sen näyttäminen käyttöliittymässä**

> Opinnäytetyö Kevät 2024 Insinööri (AMK), Automaatiotekniikka

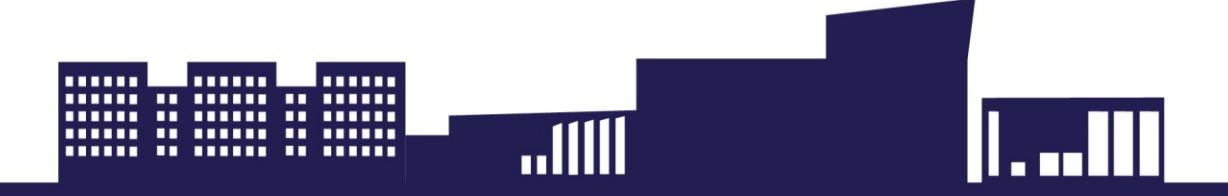

#### SEINÄJOEN AMMATTIKORKEAKOULU

# <span id="page-1-1"></span>**Opinnäytetyön tiivistelmä [1](#page-1-0)**

Tutkinto-ohjelma: Insinööri (AMK), Automaatiotekniikka

Suuntautumisvaihtoehto: Koneautomaatio

Tekijä: Juho Välimäki

Työn nimi alaotsikoineen: Datan keräys tuotantolinjalta ja sen näyttäminen käyttöliittymässä

Ohjaaja: Juha Hirvonen

Vuosi: 2024 Sivumäärä: 38

Tämä opinnäytetyö tehtiin Core Link Oy:lle, joka valmistaa räätälöityjä tuotantolinjastokokonaisuuksia paperiteollisuudessa. Työn tavoitteina oli tehdä toimeksiantajalle kartoitus datan keruusta ja luoda heille HMI-paneeleista sapluunat, joita käyttää myyntisopimuksissa.

Datan keruun kartoituksessa käytettiin apuna vuoden aikana saatua kokemusta ja tietoa eri projekteista. Opinnäytetyön aikana pidettiin palavereita eri osastojen asiantuntijoiden kanssa. Näissä palavereissa ilmeni muun muassa tuotantolinjastoon liittyvien kulutusten seurannan tärkeys.

Työn aikana ilmeni myyntisopimuksiin lisättävien sapluunoiden teko haasteelliseksi. Tämän seurauksena tavoite myyntisopimuksiin tehtävistä selkeistä sapluunoista vaihtui ja tavoitteeksi vaihtui yhden HMI-paneelinstandardipohjan tekeminen automaatiosuunnitteluosastolle.

Työn lopputulokseksi saatiin toimeksiantajalle kartoitus datan keruusta ja jatkokehityskohdista, joihin perehtyä jatkossa. Tämän lisäksi HMI-paneeleille valmistui standardipohja, joka menee automaatiosuunnitteluosastolle käyttöön.

<span id="page-1-0"></span><sup>1</sup> Asiasanat: kosketusnäyttö, teollisuusautomaatio, ohjelmoitavat logiikat, data, visualisointi

# SEINÄJOKI UNIVERSITY OF APPLIED SCIENCES

# <span id="page-2-1"></span>**Thesis abstract [1](#page-2-0)**

Degree programme: Bachelor of Engineering, Automation Engineering

Specialisation: Machine Automation

Author: Juho Välimäki

Title of thesis: Data collection from a production line and its visualisation on an interface

Supervisor: Juha Hirvonen

Year: 2024 Number of pages: 38

The thesis was made for Core Link Oy, which manufactures tailored production lines for paper industry. The client had given two goals for the thesis. The first goal was to map their ways of collecting data. The second goal was to produce HMI-panel templates for sales contracts which would help the sales department.

To achieve the first goal, experience and knowledge gained from various projects was used to map the data collection. Also, meetings regarding data collection were held. During these meetings one topic emerged, and it was the customer's growing need to know how much the production line consumes in various ways.

The second goal of producing HMI-panel templates, which would be used in the sales contracts, became too much of a challenge. As a result, this goal was changed, and the new goal was to create a single HMI-panel standard which would be used as a base in future projects.

The results of the thesis were that the data collection was mapped and further development points, which should be kept in mind, were listed. In addition, a standard base was made for HMI panels, which will be used in future projects.

<span id="page-2-0"></span><sup>1</sup> Keywords: touch screen, industrial automation, programmable logic controllers, data, visualisation

# <span id="page-3-0"></span>**SISÄLTÖ**

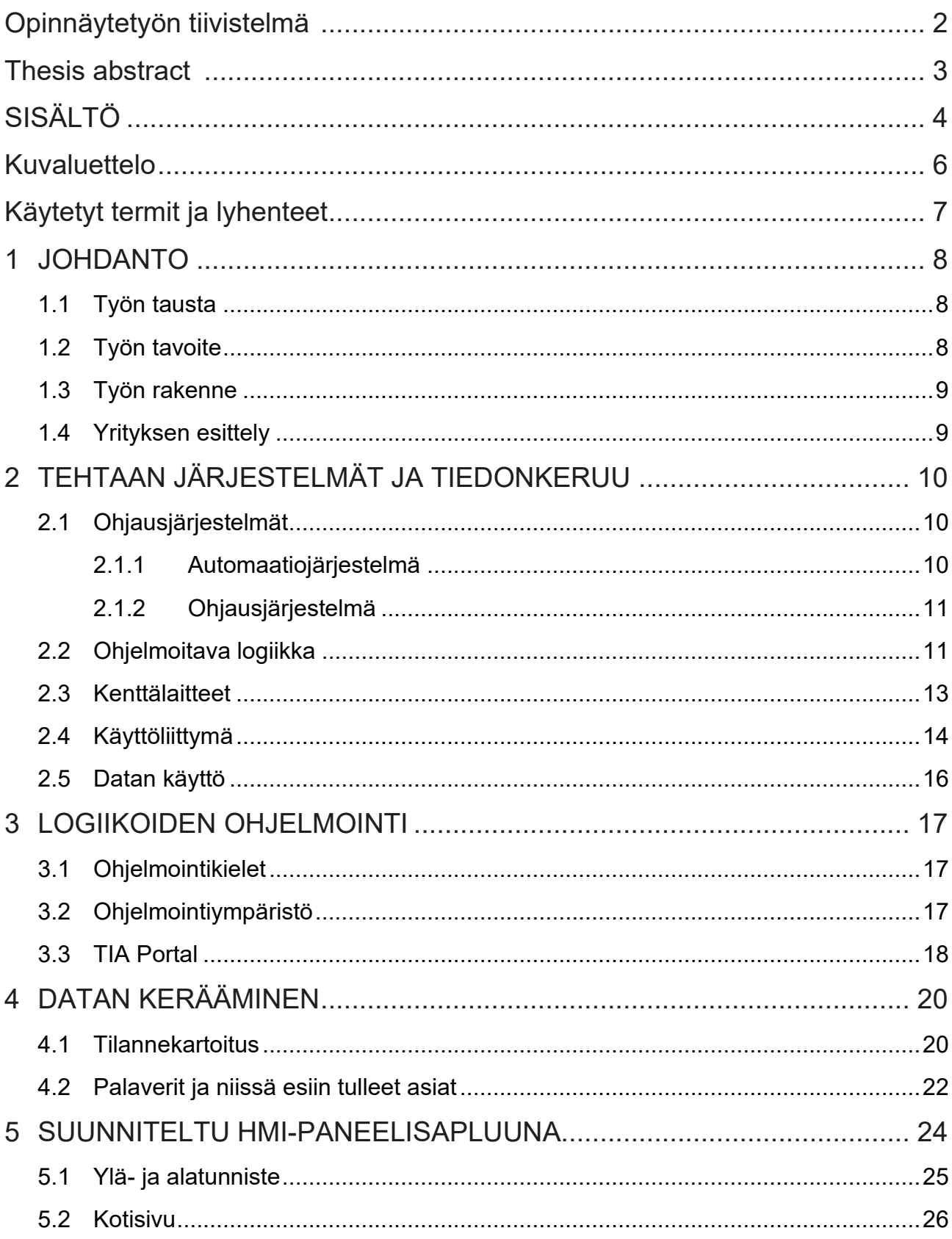

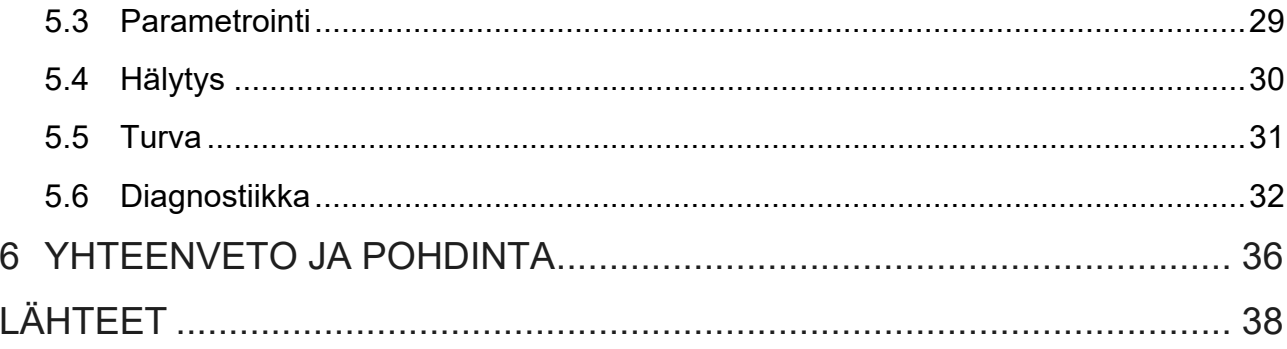

# <span id="page-5-0"></span>Kuvaluettelo

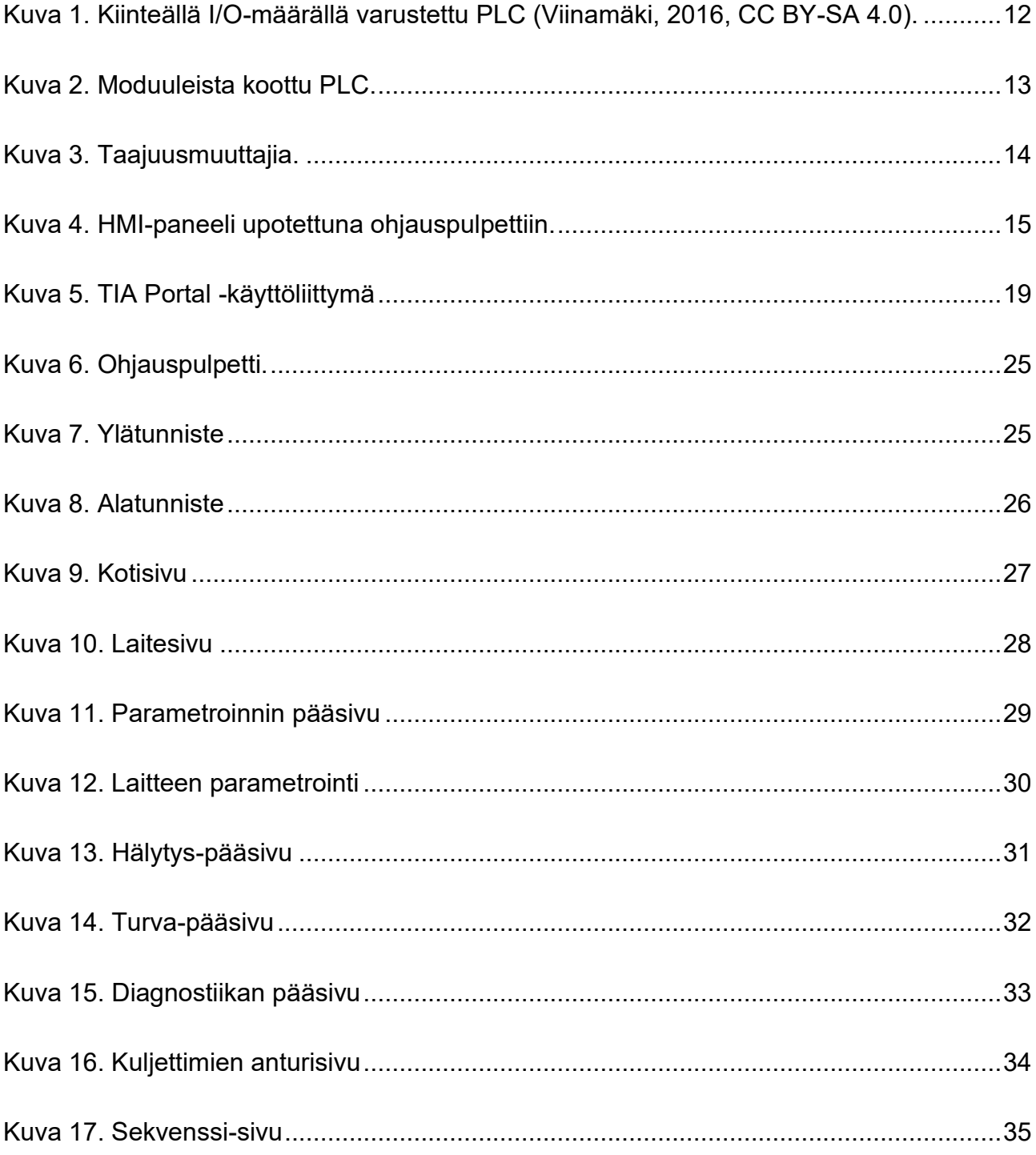

# <span id="page-6-0"></span>**Käytetyt termit ja lyhenteet**

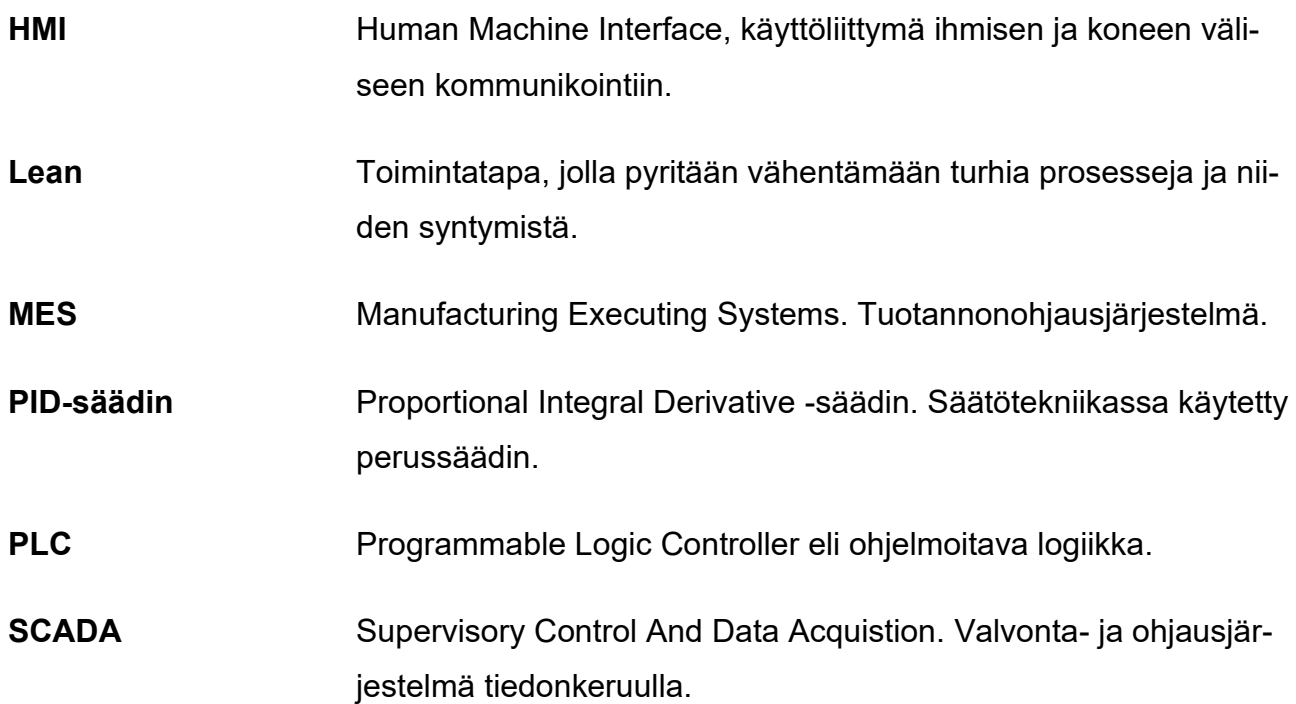

# <span id="page-7-0"></span>**1 JOHDANTO**

#### <span id="page-7-1"></span>**1.1 Työn tausta**

Tämä opinnäytetyö lähti käyntiin toimeksiantajan tarpeesta saada selvitettyä, mitä dataa heidän tuotantolinjastoistaan tyypillisesti kerätään asiakasprojekteissa ja minkälaista dataa olisi hyödyllistä jatkossa kerätä. Tällä hetkellä toimeksiantajalla on tarjouksia antaessaan käytettävissä vain laitteiden lasketut teoreettiset kulutukset. Tämä heikentää tuotantolinjastojen myymistä asiakkaille, mikäli toisella valmistajalla onkin näyttää empiiristä dataa omista linjastoistaan. Nykytilanne myös tuottaa sähkö- ja mekaniikkasuunnittelijoille ylimääräisiä työtunteja, kun suunnittelun pohjana on vain teoreettiset laskelmat ja selkeää kartoitusta, minkälaista dataa olisi hyvä olla itsellä käytössä, ei ole tehty.

Lisäksi yrityksen kehityskohteena on ollut myyntisopimusten parantaminen HMI-paneelien eli ihmisen ja koneen välisessä kommunikoinnissa käytetyn näytön ja sen käyttöliittymän suhteen. Usein nähdään tilanteita, joissa kesken projektien tai viimeistään tuotantolinjaston käyttöönotossa asiakas huomaakin haluavansa lisäominaisuuksia HMI-paneeleista. Näitä lisäominaisuuksia ei ole kirjattu mitenkään myyntisopimuksiin mukaan. Tämä tuottaa automaatiopuolelle ylimääräistä kuormitusta ja lisää työtunteja, koska kyseiset lisäominaisuudet monesti tehdään myös ilman uuden sopimuksen tekoa.

#### <span id="page-7-2"></span>**1.2 Työn tavoite**

Opinnäytetyön tavoitteina on luoda myyntisopimuksiin selkeät sapluunat HMI-paneeleista, mistä asiakas voi valita haluamansa lisäoptiot HMI-paneeleihin mukaan. Toisena tärkeänä tavoitteena on kartoittaa seuraavia asioita datan keruusta.

- − Mitä dataa kerätään?
- − Miten data kerätään?
- − Millä data säilötään?
- − Kuinka data näytetään?
- − Kenelle data näytetään?

#### <span id="page-8-0"></span>**1.3 Työn rakenne**

Opinnäytetyö alkaa teorialla, jossa käydään läpi tehtaan eri ohjausjärjestelmiä ja datan käytön merkitystä. Tämän jälkeen käsitellään teoriaa ohjelmoitavista logiikoista ja niissä käytettävistä ympäristöistä. Näiden jälkeen alkaa itse työn osuus, jossa alkuun tehdään tilannekartoitus toimeksiantajan datan keräämisestä. Työn osuus jatkuu HMI-paneelin sivujen luomisella ja niiden käymisellä läpi. Lopussa on yhteenveto ja pohdinta.

#### <span id="page-8-1"></span>**1.4 Yrityksen esittely**

Core Link on paperiteollisuuden rullan- ja hylsynkäsittelyn markkinajohtaja, jolta asiakkaat saavat kokonaisia ja räätälöityjä ratkaisuja tarpeidensa mukaan (Core Link Oy, i.a). Yritys tukee toimitusta koko elinkaaren ajan, mukaan lukien kaikki myynnin jälkeiset palvelut, kuten varaosat, kenttähuolto, uudistukset ja päivitykset. Yrityksen mukaan sen kilpailuetu perustuu syvään prosessien hallintaan ja tekniseen osaamiseen rullan- ja hylsynkäsittelyjärjestelmissä. Yrityksen asiakkaina on merkittäviä alan yrityksiä, kuten Stora Enso, Metsä Board, UPM, International Paper, Klabin, Tetra Pak ja Elopak.

A. Luhtalan (henkilökohtainen tiedonanto, 21.2.2024) mukaan Core Link Oy:ssä työskentelee tällä hetkellä noin parisenkymmentä työntekijää jakautuen puoliksi Kauhajoen ja Seinäjoen toimipisteisiin. Toimisto on myös Helsingissä, mutta se on vähemmällä käytöllä.

# <span id="page-9-0"></span>**2 TEHTAAN JÄRJESTELMÄT JA TIEDONKERUU**

# <span id="page-9-1"></span>**2.1 Ohjausjärjestelmät**

Ohjausjärjestelmä-nimitystä käytetään yleisesti järjestelmästä, jossa koneet ja laitteet toimivat keskenään automaattisesti erilaisin ohjausmenetelmin (Keinänen ym., 2007, s. 209). Sen tehtävänä on hallita tuotantolinjan tapahtumia laitteiden tilatietojen ja käyttäjän haluamien komentojen mukaisesti. Usein kuitenkin nähdään käytettävän termejä, kuten automaatiojärjestelmä, ohjausjärjestelmä ja säätöjärjestelmä, näiden järjestelmien välille selkeiden rajojen tai eroavaisuuksien asettamien on kuitenkin vaikeaa, koska termien käyttö vaihtelee käyttäjän mukaan.

# <span id="page-9-2"></span>**2.1.1 Automaatiojärjestelmä**

Automaatiojärjestelmä-nimitystä käytetään yleensä, kun puhutaan ylemmän tason ohjausjärjestelmistä, se voi olla yksi tai useamman tietokoneen järjestelmä, jonka avulla voidaan ohjata ja valvoa kokonaisen tuotantolinjan tai tehtaan toimintaa (Keinänen ym., 2007, s. 210). Automaatiojärjestelmistä puhuttaessa kuullaan usein myös käytettävän nimityksiä kuten SCADA tai MES.

SCADA-järjestelmää käytetään reaaliaikaiseen tuotannon ohjaamiseen ja valvomiseen (Novotek, i.a.-a). Järjestelmä kerää dataa käytettävistä kenttälaitteista ja tarjoaa käyttäjilleen muun muassa etäyhteysmahdollisuuden, jonka avulla on mahdollista saada tuotantolinjaston kokonaiskuvaa reaaliajassa, myös etäyhteyksin.

MES-järjestelmä on tuotannonohjausjärjestelmä, jonka tarkoituksena on seurata ja optimoida tuotantolinjaston prosesseja (Novotek, i.a.-b). Järjestelmä hallinnoi ja dokumentoi tuotantoprosessien kulun alusta loppuun hyödyntäen Lean-periaatteita.

Näiden järjestelmien tehtävänä on usein kerätä ja säilöä tuotannon ja laitteiden dataa, esim. koneiden käyntiaikoja, valmistusmääriä tai tuotannon häiriöitä (Keinänen ym., 2007, s. 210). Tätä dataa voidaan jatkossa hyödyntää muun muassa laitteita ennakoivaan

kunnossapitoon, tuotannon tehostamiseen, varastotietojen ylläpitoon tai kun halutaan tilata raaka-aineita.

Yleensä automaatiojärjestelmää ei käytetä yksittäisten koneiden ohjaamiseen, vaan sillä annetaan toimintakäsky alemman tason ohjausjärjestelmälle, kuten PLC:lle (Keinänen ym., 2007, s. 210).

# <span id="page-10-0"></span>**2.1.2 Ohjausjärjestelmä**

Ohjausjärjestelmällä tarkoitetaan perinteisesti järjestelmää, jonka ohjauksella voidaan hallita jotain konetta tai toimintoa, tällaisia järjestelmiä on mm. ohjelmoitava logiikka, robotin ohjaus tai PID-säädin (Keinänen ym., 2007, s. 210). Kaikkia ohjausjärjestelmiä voidaan käyttää itsenäisesti, mutta yleensä niitä käytetään ylemmän tason järjestelmien kanssa, kuten SCADA tai MES. Ohjausjärjestelmissä käytetään aina jonkinlaista käyttöliittymää, jolla ohjataan suoraan koneen toimintoja.

Ohjausjärjestelmäksi saatetaan toisinaan kutsua myös säätöjärjestelmää, joka voidaan toteuttaa säätämiseen tarkoitetulla ohjaimella (Keinänen ym., 2007, s. 210). Tavallisemmin nämä ohjaimet ovat omalla prosessorilla varustettuja paikoitusjärjestelmiä tai PID-säätimiä, jotka käyttävät mutkikkaita matemaattisia malleja annetun ohjearvon saavuttamiseksi. Tällaisten ohjainten toimintoihin voi kuulua lämpötilan, nopeuden, aseman tms. ohjaaminen ja säätäminen. Nykyaikaisilla ohjelmoitavilla logiikoilla on mahdollista tehdä vastaavia mutkikkaita laskutoimituksia, tämä vaatii kuitenkin PLC-ohjelman tekijältä syvää perehtymistä säätötekniikkaan ja käytettävään logiikkaan.

#### <span id="page-10-1"></span>**2.2 Ohjelmoitava logiikka**

Ohjelmoitava logiikka eli PLC on pienehkö tietokone, jota käytetään automaatioprosessien reaaliaikaiseen ohjaukseen (Keinänen ym., 2007, s. 212). Logiikassa on tulo- ja lähtöportit, tuloihin kytketään erilaisia antureita, jotka valvovat ja mittaavat järjestelmän tilaa. Lähtöportteihin kytketään toimilaitteita, joilla voidaan toteuttaa linjastossa tapahtuvia liikkeitä tai muita koneen toimintoja. Tällaiset toimilaitteet voivat olla esimerkiksi sähkömoottoreita,

merkkilamppuja tai magneettiventtiilejä (mts. 223). Yksinkertaistettuna voitaisiin sanoa PLC:n olevan kytkin tulojen ja lähtöjen välissä (mts. 233).

Logiikat voidaan jaotella kiinteällä I/O-määrällä varustetuiksi tai moduuleista rakennettaviksi kokonaisuuksiksi (Keinänen ym., 2007, s. 222). I/O-määrällä tarkoitetaan tulojen ja lähtöjen määrää (mts. 226). Kiinteällä I/O-määrällä varustettuja logiikoita käytetään yleensä pienten yksittäisten laitteiden ohjaukseen (mts. 222). Näistä puuttuu usein mahdollisuus käyttää kenttäväylää. **Virhe. Viitteen lähdettä ei löytynyt.** esittelee kiinteällä I/O-määrällä varustetun PLC:n. Modulaarista kokonaisuutta käyttämällä käyttäjä voi valita sen hetkiseen tarpeeseen vaadittavat IO- ja kenttäväylämoduulit, nämä soveltuvat erinomaisesti jo vaativampien järjestelmien ohjaamiseen (kuva 2).

<span id="page-11-0"></span>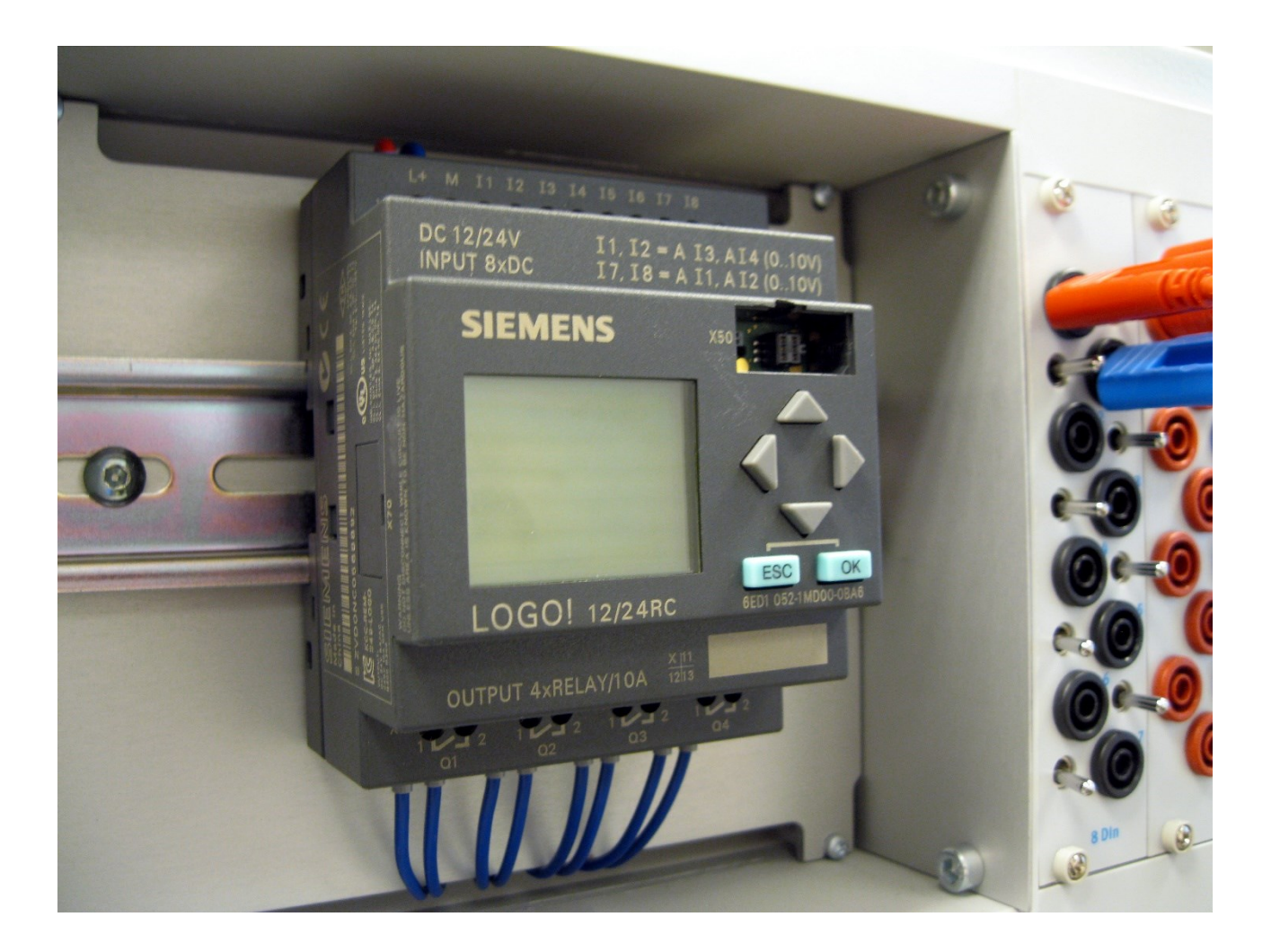

Kuva 1. Kiinteällä I/O-määrällä varustettu PLC (Viinamäki, 2016, CC BY-SA 4.0).

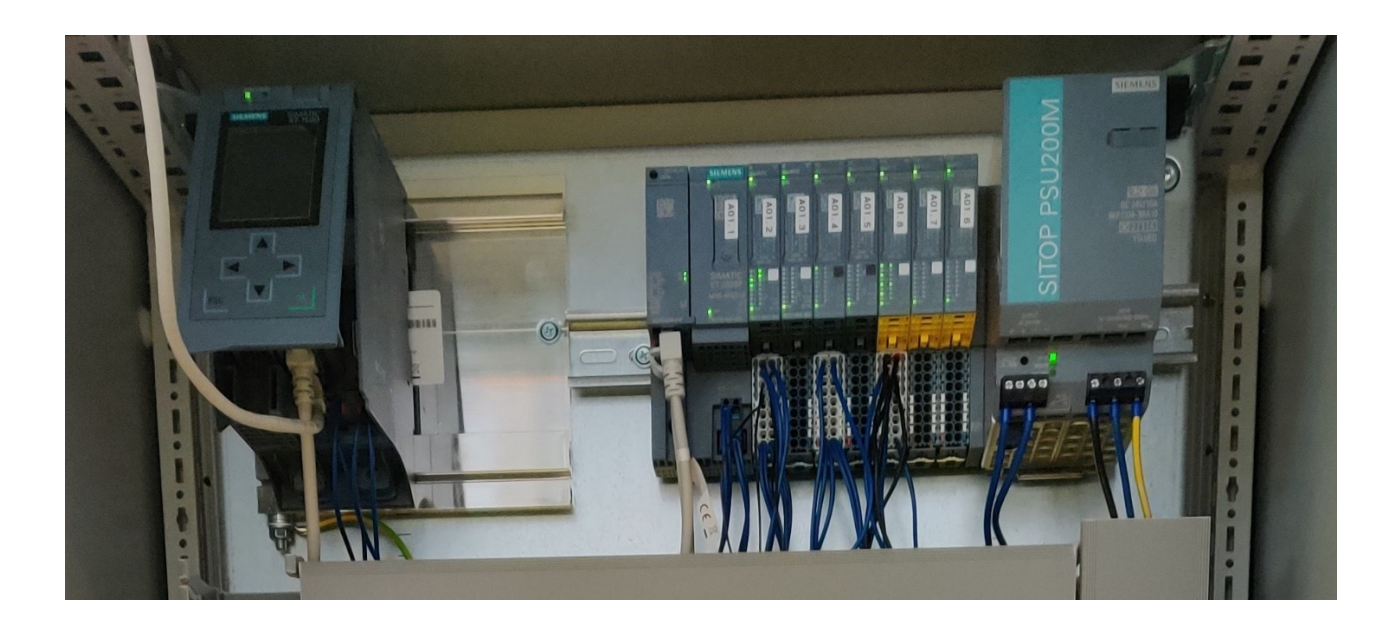

# <span id="page-12-1"></span>Kuva 2. Moduuleista koottu PLC.

Logiikkaan tehtävä PLC-ohjelma tehdään ohjelmointilaitteella, joka on nykyisin tietokoneella käytettävä ohjelmisto (Keinänen ym., 2007, s. 222). Ohjelman kirjoittamisen lisäksi kyseisellä ohjelmistolla voidaan testata järjestelmän toimivuutta, nähdä reaaliaikaista dataa ja sitä voidaan käyttää vianhaussa (mts. 226). PLC-ohjelman sisällä on mahdollista tehdä erilaisia laskutoimituksia mahdollistaen erilaisten laskureiden ja ajastimien käytön, mitä voidaan hyödyntää mm. linjaston läpimenneiden kappalemäärien laskemiseen (mts. 228–229). Mikäli kappalemääristä saatua dataa halutaan säilöä, voidaan se säilöä EEPROM-muistiin eli logiikan kestomuistiin (mts. 226). Kestomuistia käyttäessä data säilyy ohjelmoitavan logiikan muistissa, mikäli järjestelmään tulisi sähkökatkoksia.

# <span id="page-12-0"></span>**2.3 Kenttälaitteet**

Ohjelmoitavaan logiikkaan liitettäviä antureita ja toimilaitteita kutsutaan perinteisesti kenttälaitteiksi (Keinänen ym., 2007, s. 210). Nämä kenttälaitteet on kytketty logiikan tulo- ja lähtöportteihin (mts. 212). Antureiden tarkoitus on kerätä tietoa järjestelmässä käytävästä prosessista ja siinä käytettävistä laitteista (mts. 210). Tämä data välitetään ohjausjärjestelmälle kuten PLC:lle, minkä perusteella se osaa käskyttää toimilaitteita ohjelmoitavaan logiikkaan tehdyn ohjelman mukaisesti. Kaikki laitteet, joilla saadaan tuotettua erilaisia toimintoja tai liikkeitä käytettäviin koneisiin, käsitetään toimilaitteiksi. Yksi tällainen toimilaite

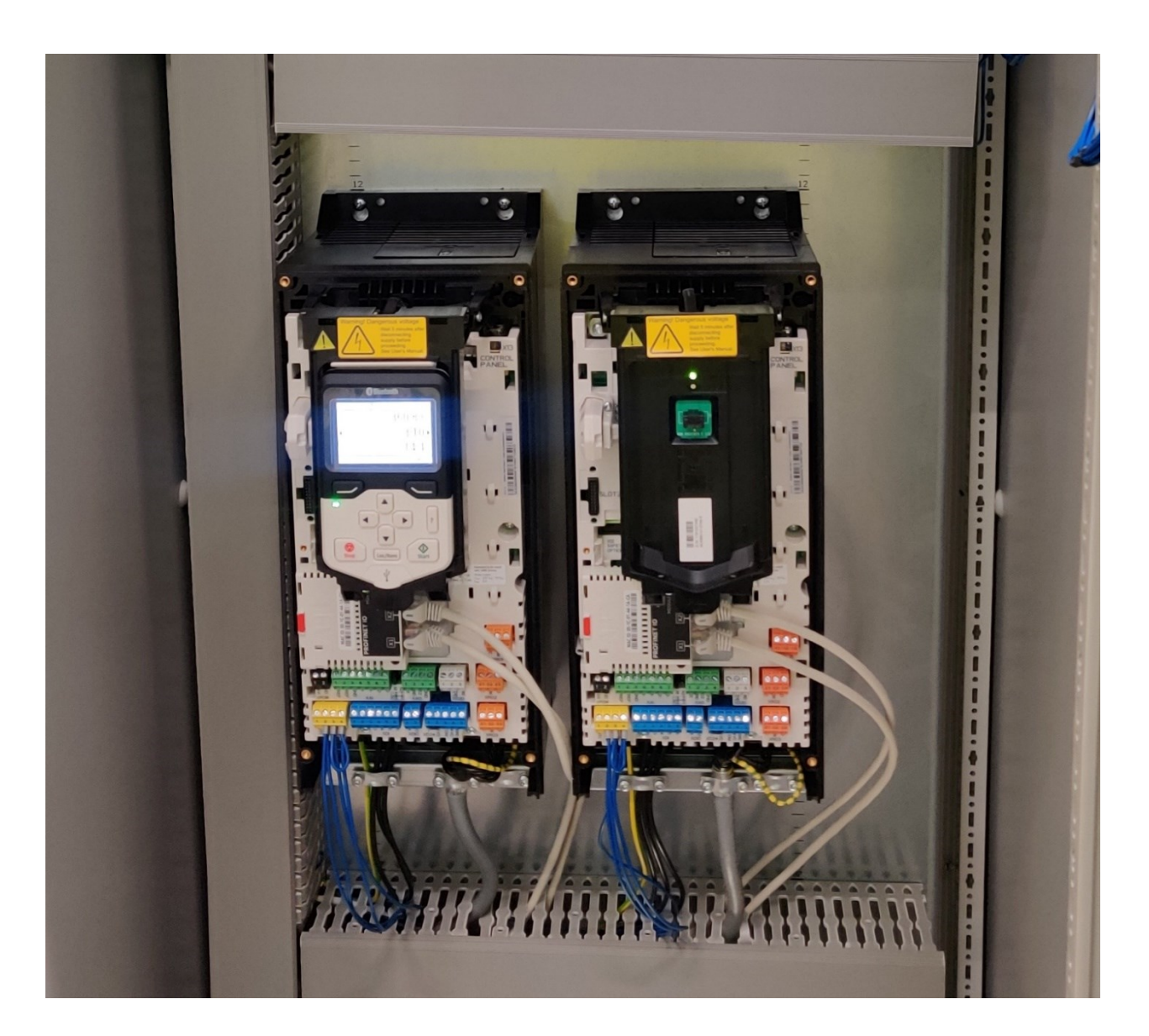

on taajuusmuuttaja (kuva 3), jonka avulla voidaan ohjata kuljettimien nopeuksia ja varmistaa kuljettimelle rauhallinen liikkeellelähtö ja pysäytys (mts. 31).

<span id="page-13-1"></span>Kuva 3. Taajuusmuuttajia.

# <span id="page-13-0"></span>**2.4 Käyttöliittymä**

Ohjelmoitavasta logiikasta puuttuu usein tapa, jolla voitaisiin esittää visuaalisesti koneenkäyttäjille PLC-ohjelmassa tapahtuvia prosesseja (Kuphaldt, 2022, s. 851). Automaatiotekniikkaan perehtynyt henkilö, jolta löytyy tietokone ja ohjelmisto, millä PLC-ohjelma on tehty, on mahdollisuus ottaa ohjelmoitavaan logiikkaan suora yhteys. Tämän avulla ohjelmoijan on mahdollista valvoa tietokoneeltaan reaaliaikaisesti ohjelmassa tapahtuvia

prosessinmuutoksia. Tämä ei kuitenkaan ole käytännöllisin tapa nähdä ohjelmaa. Käytännöllisempi tapa on toteuttaa käyttöliittymä ihmisen ja koneen väliseen kommunikointiin.

Termiä HMI (Human Machine Interface) käytetään ihmisen ja koneen välisessä kommunikoinnissa käytettävästä käyttöliittymästä (Keinänen ym., 2007, s. 7). Yksinkertaisimmillaan käyttöliittymä voi olla painikekotelo, josta voidaan vaikuttaa suoraan koneen toimintoihin, kuten koneen pysäyttämiseen ja käynnistämiseen (mts. 220). Mikäli halutaan nähdä ja muokata logiikassa käytettäviä arvoja, voidaan käyttöliittymä toteuttaa logiikkaan liitettävällä HMI-paneelilla (kuva 4) tai PC-ohjelmistolla (mts. 253). Tämä mahdollistaa esimerkiksi jonkin lämpötilan tai nopeuden arvon seuraamisen ja muuttamisen suoraan operoitavasta paneelista (mts. 7).

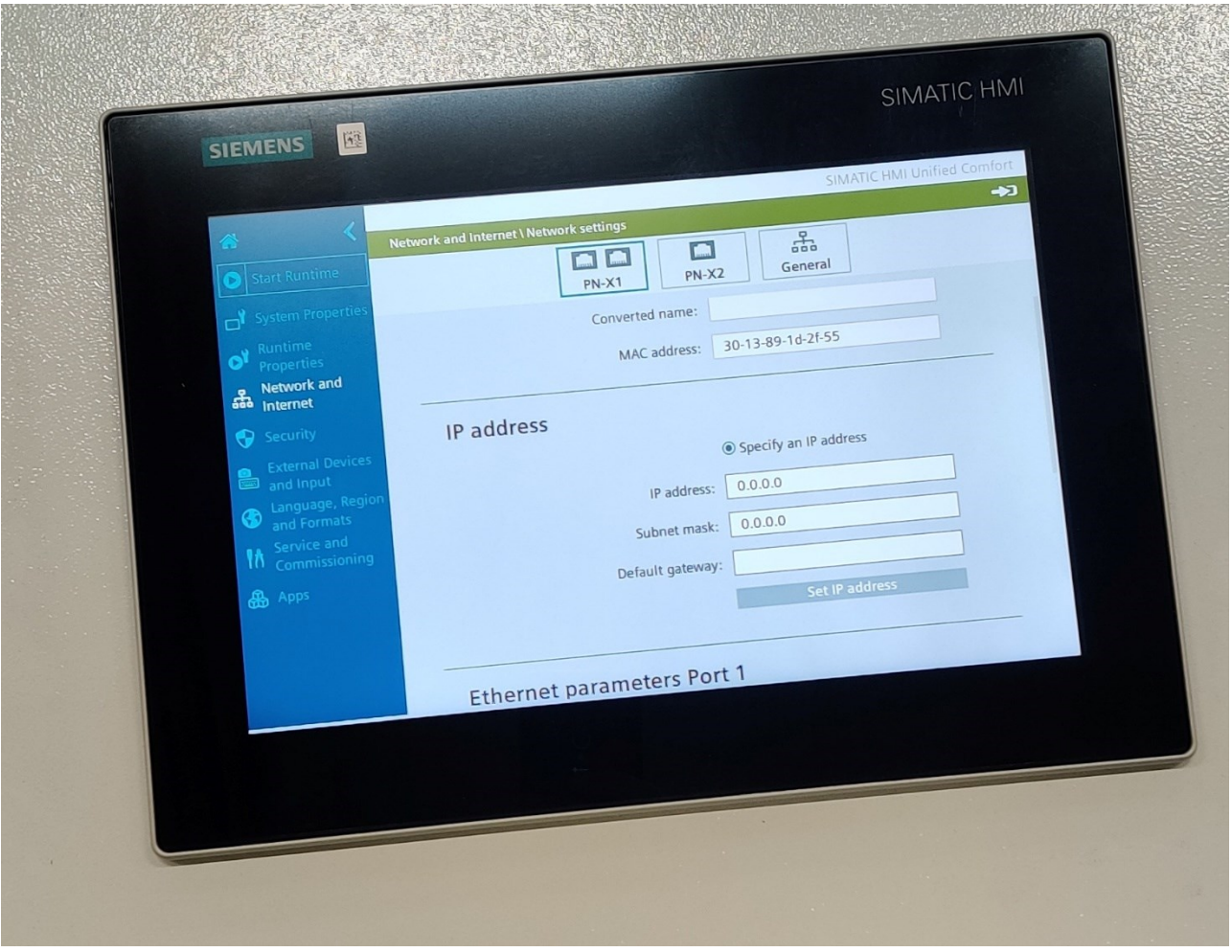

<span id="page-14-0"></span>Kuva 4. HMI-paneeli upotettuna ohjauspulpettiin.

#### <span id="page-15-0"></span>**2.5 Datan käyttö**

Dataa käytetään menneiden tapahtumien analysointiin ja tulevien tapahtumien ennustamiseen (Piirainen, 2008). Sillä siis pyritään selvittämään, mitä eilen tapahtui ja mitä huomenna tulee tapahtumaan. Mitä laadukkaampia tuloksia haetaan, sitä kalliimmaksi muuttuu tämän datan saaminen. Tämän takia ennen datan keruun toteuttamista on tärkeä pohtia, kuinka tarkkaa dataa halutaan kerätä ja mitkä ovat datan käyttötarkoitukset.

Kun on selvitetty mihin dataa käytetään, tiedetään, kuinka luotettavia tuloksia tarvitaan (Piirainen, 2008). Mikäli käytetään tuloksia, joiden luotettavuus ei ole tarpeeksi hyvällä tasolla, voi tämä johtaa pahimmillaan siihen, että data on käyttökelvotonta ja siitä voidaan tehdä vääriä johtopäätöksiä. Tällöin kaikki aika, mitä on käytetty datan keräämiseen ja sen analysointiin, on mennyt hukkaan. Tämän kaltainen tilanne on organisaatioissa todella yleistä johtuen siitä, ettei minkäänlaisia menetelmiä ole luotu mittaustulosten saamiseen. Monesti mittaaminen aloitetaan välittömästi, kun ongelma tai tarve on jo käsillä. Tällöin useasti jää tekemättä selvitykset, mitä dataa halutaan tietää ja kuinka hyvin. Kehitystoiminnan yksi peruselementtejä on luotettavan mittausprosessin tekeminen, mutta tämä monesti ohitetaan, kun sen vaikutuksen tärkeyttä ei tiedosteta.

Yksi tapa käyttää dataa on sen visualisointi, tämä tarkoittaa erilaisen datan, kuten numeraalisen datan esittämistä kuvin tai erilaisin graafisin keinoin (Miller, 2017, s. 8). Datan visualisoinnin tavoitteena on saada vaikeasti ymmärrettävä data esiteltyä katsojalle helposti ymmärrettävään muotoon. Sen avulla voidaan esimerkiksi hahmotella paremmin tiettyjä ongelmakohtia, korostaa tai esittää muutoin näkymätöntä dataa.

# <span id="page-16-0"></span>**3 LOGIIKOIDEN OHJELMOINTI**

# <span id="page-16-1"></span>**3.1 Ohjelmointikielet**

Aikaisemmin PLC-valmistajat ovat käyttäneet omia ohjelmointiympäristöjä ja niissä käytettäviä ohjelmointikieliä (Keinänen ym., 2007, s. 224). Tästä syystä ohjelmointityylit ovat voineet olla hyvinkin vaihtelevia eri valmistajien keskuudessa, ja logiikka on saatettu valita pelkästään ohjelmointiympäristön tuttuuden perusteella.

Tästä johtuen ohjelmointikielille laadittiin oma PLC-ohjelmointistandardi IEC 61131-3, jonka tarkoituksena oli standardisoida ohjelmointikielet viideksi eri ohjelmointikieleksi (Keinänen ym., 2007, s. 224). Nämä kielet ovat:

- − SFC (Sequential Function Chart)
- − ST (Structured Text)
- − FBD (Function Block Diagram)
- − LD (Ladder Diagram)
- − IL (Instuction List).

Näistä kielistä SFC-ohjelmointikieli on ylemmän tason ohjelmointiin tehty ja se toimii vain runkona tehtävälle PLC-ohjelmalle, FBD- ja LD-kielet ovat graafisia tapoja tehdä ohjelmaa, kun taas ST- ja IL-kielet ovat tekstipohjaisia (Keinänen ym., 2007, s. 224–225). Projektin sisällä on mahdollista käyttää eri kieliä, mikäli ohjelmoija näkee jonkin toiminnon toteuttamisen järkevämmäksi toista ohjelmointikieltä käyttäen.

# <span id="page-16-2"></span>**3.2 Ohjelmointiympäristö**

Ohjelmointilaite voi olla jokin ohjelmoitava kämmenlaite, pöytäkonsoli tai tietokone (Bolton, 2015, s. 19). Vasta kun PLC-ohjelma saadaan tehtyä valmiiksi ohjelmoitavalla laitteella, siirretään se ohjelmoitavaan logiikkaan.

- − Kämmenlaitteet on varustettu yleensä riittävällä määrällä muistia, jotta niihin voidaan tallentaa PLC-ohjelma, joka voidaan siirtää paikasta toiseen (Bolton, 2015, s. 19).
- − Pöytäkonsoleissa on yleensä mukana näyttö ja näppäimistö (Bolton, 2015, s. 19).
- − Tietokoneet ovat yleisimpiä ohjelmointilaitteita PLC-ohjelman tekemiseen. Suurimpia hyötyjä on mahdollisuus tallentaa ohjelma tietokoneen kovalevylle, projektien helppo kopiointi sekä yhteyden luominen logiikkaan Ethernet-kaapelia käyttäen (Bolton, 2015, s. 19).

Nykyään jokaisella PLC-valmistajalla on oma ohjelmisto, jolla heidän ohjelmoitavia logiikoitaan voidaan konfiguroida (Bolton, 2015, s. 19). Näissä ohjelmistoissa on monesti sisäänrakennetut simuloinnin ja vianhaun mahdollistavat toiminnot, jotka mahdollistavat sen, että ohjelmoijat voivat jo toimistolla testata PLC-ohjelman toimivuutta (Hanssen & Hufkin, 2015, s. 37).

# <span id="page-17-0"></span>**3.3 TIA Portal**

TIA Portal on Siemensin kehittämä ohjelmisto, joka yhdistää yrityksen perinteiset ohjelmistot yhdeksi työympäristöksi (Siemens, i.a).

TIA Portalissa käytettäviä toiminnallisuuksia ovat (Siemens, i.a) :

- − SIMATIC STEP 7
- − SIMATIC WinCC
- − SINAMICS Startdrive
- − SIMOTION SCOUT
- − SIMOCODE
- − Soft Starter
- − SIRIUS Safety

STEP 7 -toiminnolla voidaan ohjelmoida logiikoita, WinCC-toiminnolla pystytään suunnittelemaan ja toteuttamaan käyttöliittymiä SCADA-tasolta aina kosketusnäyttöpaneeleihin. Startdrive mahdollistaa SINAMICS-taajuusmuuttajien helpon integroinnin automaatiojärjestelmään ja SCOUT-toimintoa käytetään Siemensin SIMOTION-liikkeenohjausjärjestelmän

käyttöön (Siemens, i.a). SIMOCODE, Soft Starter ja SIRIUS Safety -toimintoja käytetään SIRIUS-laitteiden parametrointiin, konfigurointiin ja visualisointiin.

Siemensin (i.a) mukaan TIA Portal -ohjelmisto lyhentää automaatiosuunnitteluun kuluvaa aikaa. PLC:n ja HMI:n samanaikainen simulointi on mahdollista (kuva 5), samoin Multiuser-käyttötila, joka mahdollistaa useamman käyttäjän työskentelyn projektin sisällä samanaikaisesti.

<span id="page-18-0"></span>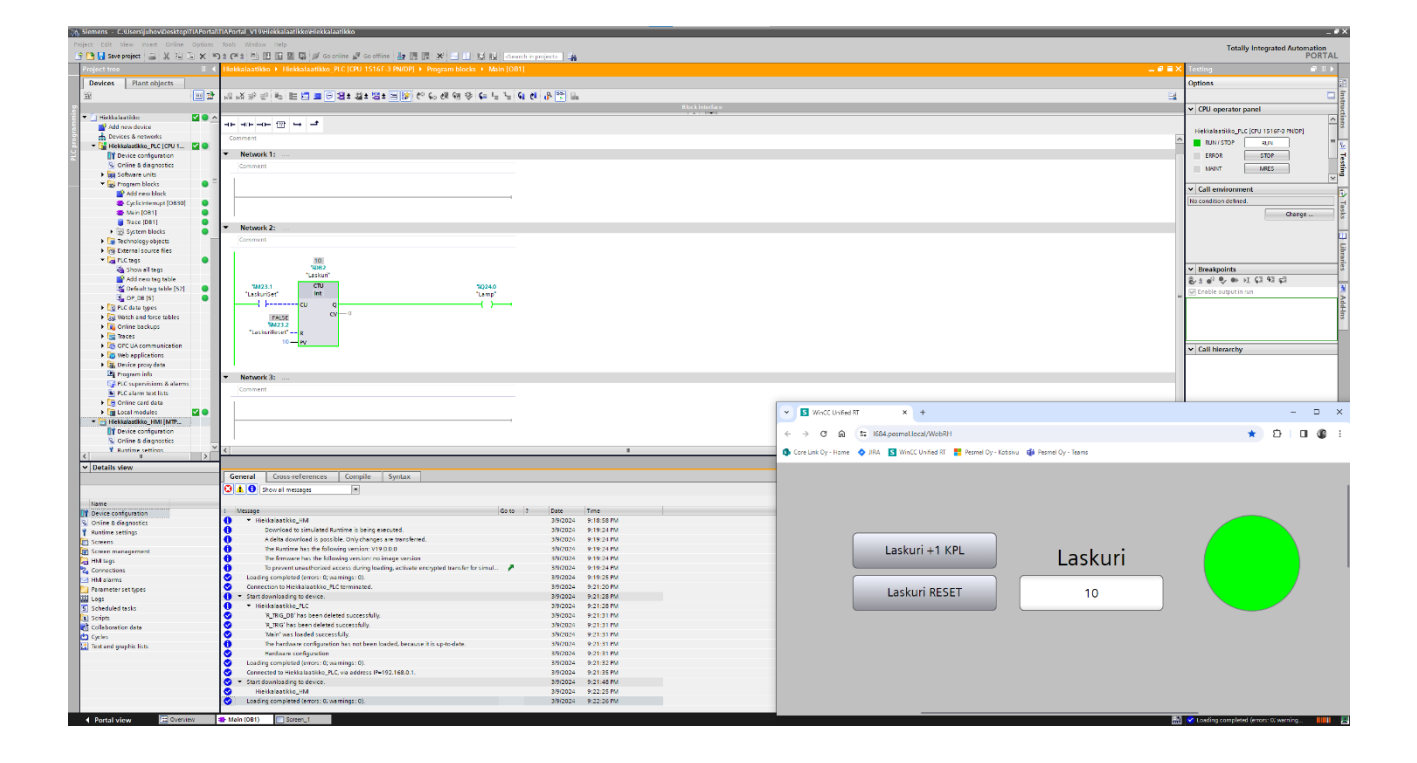

Kuva 5. TIA Portal -käyttöliittymä

# <span id="page-19-0"></span>**4 DATAN KERÄÄMINEN**

#### <span id="page-19-1"></span>**4.1 Tilannekartoitus**

Opinnäytetyön yhtenä tavoitteena oli kartoittaa toimeksiantajalle datan keruuta eli mitä tällä hetkellä tehdään ja voidaanko nykyisillä laitteilla parantaa datan keruuta. Opinnäytetyössä on käytetty hyväksi vuoden aikana opittua ja saatua tietotaitoa eteen tulleista projekteista, sisäisistä dokumenteista, palavereista ja muista pidetyistä keskusteluista.

Työn osuus lähti käyntiin selvittämällä seuraavia kysymyksiä itsenäisesti.

- − Mitä dataa kerätään?
- − Miten data kerätään?
- − Millä data säilötään?
- − Kuinka data näytetään?
- − Kenelle data näytetään?

Aikaisemmissa projekteissa tuli datan keruun suhteen selväksi, että asiakas haluaa usein läpi menneiden rullien laskurin sekä käytettävyyslaskurin. Kappalelaskurilla voidaan laskea päivän valmiita rullia ja myös säilyttää tieto siitä, kuinka monta rullaa edellisenä päivänä valmistui. Näitä lukemia voidaan hyödyntää yleiseen tarkkailuun valmiiden rullien saldoista, mutta myös laskemaan linjaston kapasiteettia eli suurinta mahdollista tuotantokykyä. Käytettävyyslaskuri on hyödyllinen sekä, toimittajan että asiakkaan näkökulmasta, koska sillä voidaan tarkastaa, onko linjasto myyntisopimuksessa sovitulla käytettävyysasteella.

Tämänhetkisillä laitteilla datan keräämistä voidaan toteuttaa linjastoissa käytettävistä antureista, tällaisia ovat mm. valokennot, valoverhot ja paikkatietoja mittaavat enkooderit. Toinen tapa kerätä dataa ovat taajuusmuuttajat, näistä saadaan tietoja kuten nopeus, taajuus, virrankulutus ja vääntö. Nämä mainitut laitteet kommunikoivat logiikan kanssa, joten niistä kerättyä dataa voidaan säilöä tällä hetkellä vain PLC:ssä.

Ainoa tapa näyttää dataa on käärintälinjastoissa käytettävät kosketusnäytölliset HMI-paneelit. Sitä, kenelle dataa näytettäisiin, ei ole tarkemmin määritelty. Vaihtoehtoja datan näyttämiselle tällä hetkellä voisi olla työnjohto, työntekijät, huolto ja toimeksiantaja.

Itsenäisen alkuselvityksen jälkeen saatiin parempi kokonaiskäsitys linjastosta ja siinä käytettävistä laitteista. Lisäpohdintaa herättivät kuitenkin seuraavat kysymykset:

- − Miten dataa kerätään
- − Millä dataa säilötään

Linjastosta saatavien anturi- ja moottoritietojen pohjalta voidaan logiikan puolella muodostaa erilaisia laskureita tai vaikkapa laskea laitteiden teoreettisia elinkaaria, joita näyttää HMI-paneelilla. Toimeksiantajalla ei ole kuitenkaan ennakkodataa laitteista, mikä tarkoittaa sitä, että laitteiden elinkaarien raja-arvoiksi tulisi tällä hetkellä laittaa jotkin arviot. Toimiessaan tällainen lisätoiminto helpottaisi tuotantolinjaston kunnossapitoa, kun voidaan suunnitella huollot tarpeen eikä vain huolto-ohjelmaan päätetyn päivämäärän mukaan. Tämä ei kuitenkaan vaikuta tällä hetkellä parhaalta tavalta toteuttaa kyseistä toimintoa sen ollessa työllistävä ja epäluotettava keksittyjen raja-arvojen takia.

Tutkittavaksi päätyi kunnonvalvontajärjestelmät, joita valmistavat ainakin PLC-toimittajat, kuten Siemens ja Allen-Bradley. Näiden järjestelmien avulla voidaan reaaliajassa monitoroida ja analysoida koneita ja laitteita käyttäen värinäantureita. Anturi voidaan asentaa esimerkiksi mittaamaan kuljettimen moottorin tuottamaa värähtelyä, jolloin voidaan tarkastella, onko värähtely raja-arvojen sisällä perustuen värähtelystandardiin ISO 20816-3. Tällä voitaisiin luotettavammin kerätä dataa moottorin elinkaaresta.

Datan säilyttäminen ja sen hyödyntäminen on vaikeaa nykyisellä laitteistolla. Mikäli logiikassa tehtyihin laskentoihin ja HMI-paneeleissa näytettäviin lisätoimintoihin halutaan päästä käsiksi, tulee henkilön olla fyysisesti paikan päällä. Jatkoa ajatellen, jos datan säilytys ja näyttäminen toteutettaisiin pilvipalveluja hyödyntäen, olisi näihin tietoihin pääsy mahdollista myös etänä, mikä taas helpottaisi datan keräämisessä ja sen hyödyntämisessä. Haastetta etäkäytön mahdollistamiseksi tuo asiakkaiden varovaisuus antaa tehtaan ulkopuolisille etäkäyttömahdollisuuksia tehtaan järjestelmiin kyberhyökkäysuhkien vuoksi.

# <span id="page-21-0"></span>**4.2 Palaverit ja niissä esiin tulleet asiat**

Itsenäisen alkuselvityksen jälkeen oli palaverien vuoro. Palavereihin osallistui henkilöitä eri osastoilta, kuten myynnistä, automaatio-, pneumatiikka- ja mekaniikkasuunnittelusta. Palavereita pidettiin kaksi, joihin osallistui neljä esihenkilöä. Näissä palavereissa perehdyttiin vielä tarkemmin tavoitteessa olleisiin kysymyksiin ja siellä ilmeni seuraavia asioita.

# Mitä dataa halutaan kerätä?

- − Moottoritietoja: virrankulutus (A), vääntö (%), kierrokset (rpm), taajuus (Hz)
- − Linjaston käytettävyys
- − Linjaston läpi menneet rullat
- − Linjaston virran- ja paineenkulutus
- − Sähkönkulutus per tonni
- − Muovikäärerullien kulutus
- − Liimalaitteen liiman kulutus
- − Tuotantolinjaston kulutus ja hiilijalanjälki

Tällä hetkellä moottoritiedot saadaan kätevästi taajuusmuuttajalta ja niitä näytetäänkin jo HMI-paneeleissa olevilla laitesivuilla. Jatkossa moottoritiedoille tulisi pystyä tekemään otantaa, josta ilmenisi moottorin kuormitus tietyllä aikavälillä, ja millä rullan painolla kyseinen otanta tehtiin. Tämä helpottaisi jatkossa sähkömoottoreiden valinnassa. Toimeksiantajalla ilmeni esimerkkitapaus, jossa kesken projektin sähkömoottoreita joudutaan ehkä vaihtamaan suuremmiksi, jotta tehot varmasti riittävät laitteiden käyttämiseen. Moottorin vaihtuessa isommaksi saatetaan samalla joutua muuttamaan välityssuhteita suuremmiksi. Tämän kaltaisten muutosten tekeminen kesken projektien tarkoittaa lisätyötä ja suunnittelua mekaniikka- ja sähkösuunnittelijoille. Mikäli varmennettua dataa sähkömoottoreiden kuormituksista olisi, yllä esitetyssä esimerkkitapauksessa olisi pärjätty alkuperäisellä moottorin valinnalla.

Linjaston käytettävyys ja läpi menneiden rullien laskenta tehdään tällä hetkellä logiikassa laskureiden avulla ja näytetään HMI-paneelissa.

Palavereissa ilmeni asiakkaiden selvästi lisääntynyt tarve saada tietoa tuotantolinjaston kulutuksesta. Tätä tietoa käytetään tärkeänä perusteena valitessa linjaston toimittajaa. Mikäli asiakas tietää kahden eri linjastontoimittajan välillä toisen toimittavan dokumentin linjaston kulutuksista, saattaa tämä dokumentti vaikuttaa asiakkaan hankintapäätökseen linjastotoimittajan suhteen.

Palavereissa ilmi tulleita toimintoja, jotka ovat tällä hetkellä toteutettavia, ovat moottoritietojen otanta tietylle aikavälille, muovikäärerullien ja liimalaitteen liiman kulutus. Logiikan sisällä on mahdollista tehdä laskenta, joka ottaa otantaa tietyltä aikaväliltä. Muovikäärerullien kulutukselle voidaan tällä hetkellä tehdä laskuri muovikäärerullien vaihtojen määrälle. Mikäli muovikäärerullan paino on tiedossa, voidaan laskea muovin kulutus. Tämä ei ole kuitenkaan luotettavin tapa mitata muovin kulutusta. Mikäli muovikäärerullien vaihdossa käytetään vajaita rullia, antaa tämä vääristyneitä muovin kulutuslukemia. Haasteita tuottaa myös muovin venyminen, joka pitää ottaa huomioon muovin kulutusta laskettaessa. Toimeksiantajan kanssa oli puhetta, että lähitulevaisuudessa tulisi jatkokehityksenä selvittää varmempi tapa mitata muovin kulutusta. Toimeksiantaja käyttää liimalaitetta, jonka käyttöliittymää hyödyntämällä saadaan laskettua liiman kulutus. Linjaston virtaan ja paineeseen liittyviä kulutuksia ei ole mahdollista toteuttaa järkevästi nykyisellä kokoonpanolla.

Yleisissä keskusteluissa muiden kollegojen kanssa tuli ilmi, ettei jokaista pneumatiikkalaitetta seurata erikseen, vaan seurantaa tehdään alueittain. Tämä tarkoittaa tällä hetkellä sitä, että mikäli pneumatiikkajärjestelmässä havaitaan vuotokohtia, ei ole mahdollista tietää tarkkaan ottaen, mikä laite vuotaa.

# <span id="page-23-0"></span>**5 SUUNNITELTU HMI-PANEELISAPLUUNA**

Työn edetessä tuli nopeasti selville, että selkeiden HMI-paneelisapluunoiden tekeminen myyntisopimuksiin on haasteellista. Core Link Oy:n toimittaessa räätälöityjä linjastokokonaisuuksia asiakas monesti haluaa jotain spesifiä laskuria tai muuta toimintoa heidän omien tarpeidensa mukaan. Tästä johtuen opinnäytteen tavoite usean HMI-sapluunan tekemisestä myyntisopimuksiin muuttui siten, että opinnäytetyössä keskityttiin tekemään yhtä HMI-paneelipohjaa, jota voitaisiin käyttää standardipohjana tuleviin projekteihin. Aikaisemmin kartoitettuja tietoja, kuten taajuusmuuttajilta saadut moottorintiedot ja linjaston läpi menneiden rullien laskentaa, saadaan hyödynnettyä HMI-pohjassa. Moottorintiedot saadaan näkyviin taajuusmuuttajalta ja rullien laskemiseen on toteutettu logiikan puolella laskuri. Linjaston käytettävyyslaskuri on tällä hetkellä keskeneräinen, ja muita linjaston kulutukseen liittyviä laskentoja ei vielä saada järkevästi toteutettua nykyisellä laitteistolla. Tämä luku esittelee työssä suunnitellun standardipohjan.

Paneelin käyttöliittymää suunniteltaessa tuli siitä pyrkiä tekemään mahdollisimman helppokäyttöinen operaattoreille. Sivut eivät saisi olla liian täynnä informaatiota, vaan tulisi pystyä tekemään mahdollisimman yksinkertaistettu näkymä. Tämä tarkoittaa muun muassa sitä, että sivuja ja toimintoja tulee pyrkiä mahdollisuuksien mukaan ryhmittelemään eri sivuille, kuitenkin samalla pyrkien siihen, että sivut eivät ole monen painikkeen takana.

Toimeksiantaja käyttää ohjaustapaa, jossa kosketusnäytöllinen paneeli upotetaan ohjauspulpettiin (kuva 6). Operoitavassa pulpetissa on fyysiset painikkeet vasemmalle, ylös, oikealle ja alas. Linjaston ohjaaminen tapahtuu seuraavaan tapaan: Jos halutaan ajaa kuljetinta vasemmalle päin, HMI-paneelista kytketään laitesivulta liikkeen mahdollistava painike päälle. Sen jälkeen ohjauspulpetista painetaan fyysistä painiketta vasemmalle, tällöin kuljetin alkaa liikkua vasemmalle. Tämä on yhtenä lisäturvana kyberhyökkäyksille. Mikäli fyysisiä painikkeita ei olisi ja laitetta voitaisiin ohjata suoraan paneelilta, voisi joissain tapauksissa linjastoa pystyä liikuttamaan etäältä, vaikka ei haluttaisi.

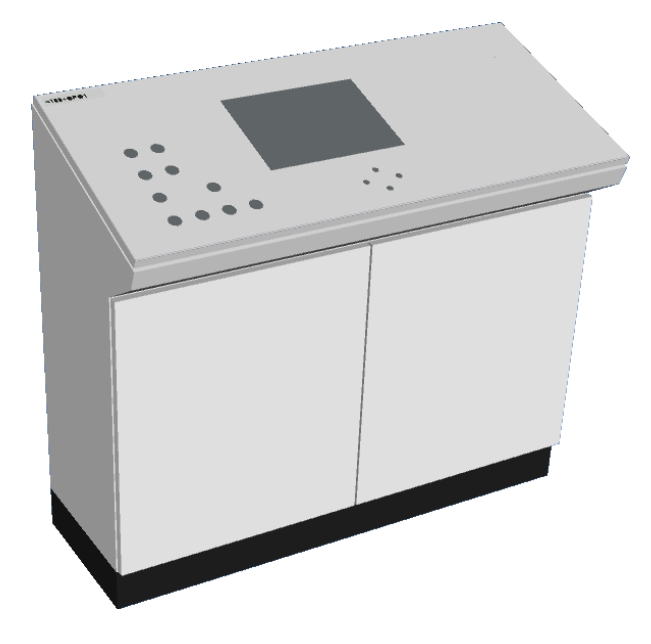

Kuva 6. Ohjauspulpetti.

# <span id="page-24-1"></span><span id="page-24-0"></span>**5.1 Ylä- ja alatunniste**

Paneelin näkymä koostuu itsessään kolmesta eri osasta, ylätunniste (kuva 7), alatunniste (kuva 8) ja keskelle jäävästä päänäkymästä. Ylä- ja alatunniste ovat kiinteitä, joten ne näkyvät jokaisella sivulla.

Ylätunnisteen toiminnallisuudet:

- − Vasemmalla on Core Link -logo, jota painamalla pääsee paneelin yleisiin asetuksiin. Täällä voidaan säätää paneelin kirkkautta sekä sammuttaa käynnissä olevan ohjelman visualisointi, jolloin pääsee HMI-paneelin sisäisiin asetuksiin, ohjauspaneeliin.
- − Keskikohdassa olevia turva-alueita painamalla pääsee kyseisen alueen ohjaamista hallitsevalle sivulle. Täällä turva-alue voidaan käynnistää tai sammuttaa. Mikäli alueita on enemmän, ne ryhmitellään.
- − Oikeassa reunassa on ajan näyttäminen.

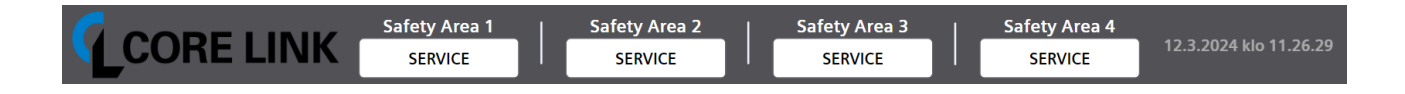

<span id="page-24-2"></span>Kuva 7. Ylätunniste

Alatunnisteen toiminnallisuudet:

- − Vasemmalla on BACK-paluupainike, jolla pääsee edelliselle sivulle.
- − Loput painikkeet ovat pääsivujen navigointia varten, painamalla jotakin näistä avautuu kyseisen pääsivun näkymä.
- − Alarms-painikkeessa oleva keltainen kolmio vilkkuu, mikäli järjestelmässä on hälytys päällä.

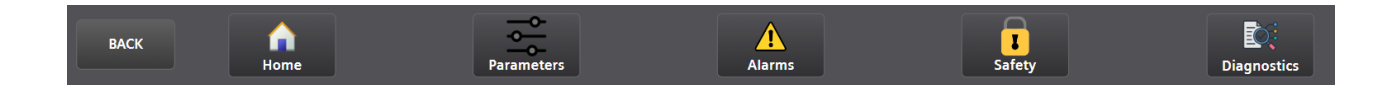

# <span id="page-25-1"></span>Kuva 8. Alatunniste

# <span id="page-25-0"></span>**5.2 Kotisivu**

Kotisivun (kuva 9) tarkoituksena on antaa rullankäärintälinjaston käyttäjälle selkeä näkymä koko linjastosta. Linjasto on kuvattu samasta suunnasta, josta käyttäjä operoisi kyseistä linjastoa. Tämä auttaa käyttäjää havainnoimaan linjastoa paremmin. Tämän lisäksi kotisivulla näytetään linjastoon tulleiden ja poistuneiden rullien määrä.

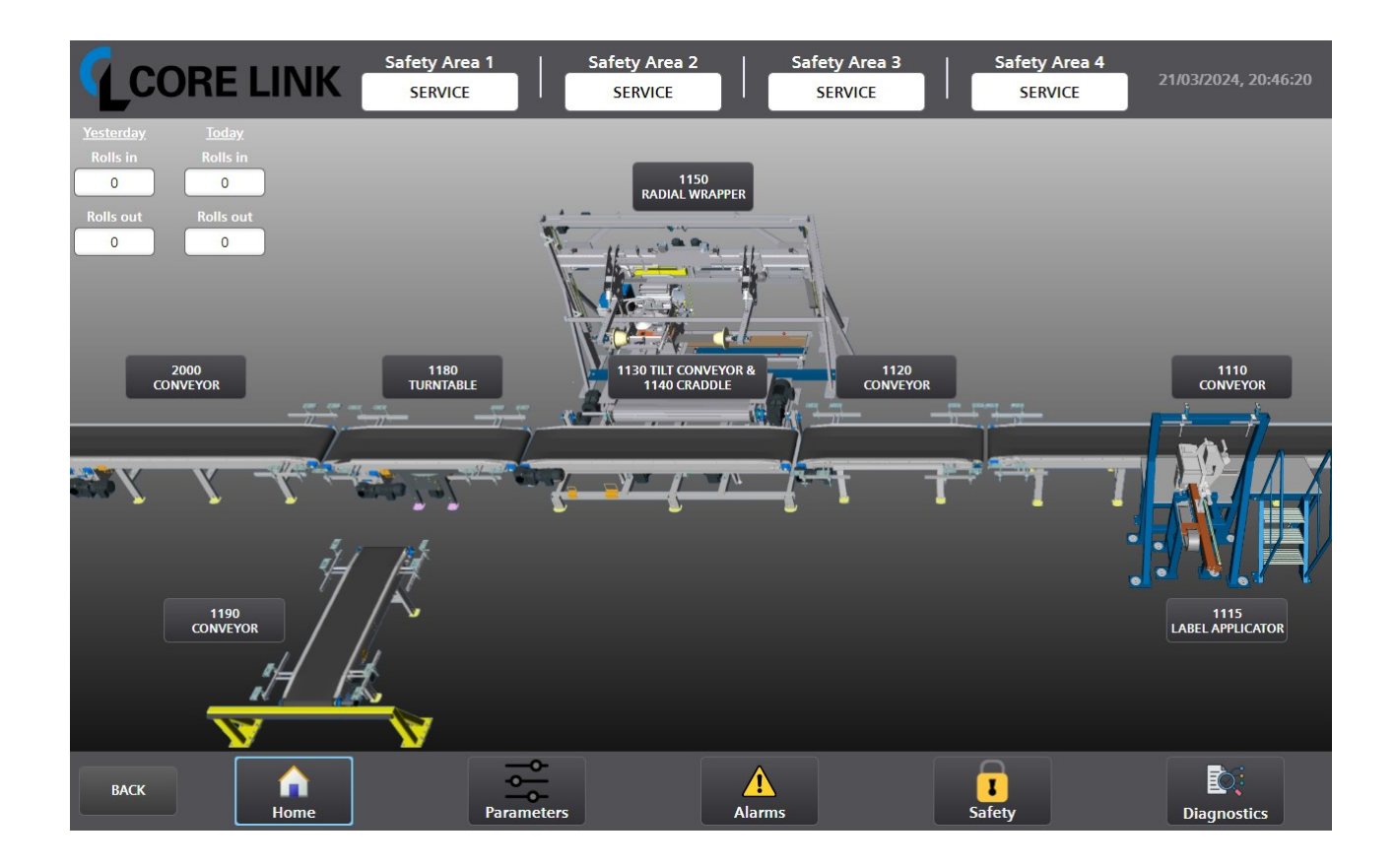

# <span id="page-26-0"></span>Kuva 9. Kotisivu

Kotisivulla näkyvät painikkeet ovat laitesivuja eli niitä painamalla aukeaa kyseisen laitteen sivu. Laitesivuja voi yhdistellä tarpeen mukaan selkeyttämään yleistä näkymää. Mahdollisuuksien mukaan jokaiselle linjastossa olevalle laitteelle tehdään oma laitesivunsa sivujen selkeyttämiseksi.

Laitesivun (kuva 10) tarkoituksena on antaa käyttäjälle selkeämpi kuva, mitä kaikkea kyseisellä laitteella voidaan tehdä. Laitesivuilla on mahdollista kytkeä kyseisen laitteen liikkeen mahdollistava painike päälle, tämän jälkeen ohjauspulpetin fyysisillä painikkeilla pystytään liikuttamaan laitetta.

Laitesivuilla näytetään vakiona kyseisen laitteen ohjaamiseen mahdollistavat painikkeet. Mikäli se on mahdollista ja järkevää, kyseistä laitetta edeltävän ja seuraavan laitteen ohjauslaatikot laitetaan myös näkyviin. Tämä mahdollistaa esimerkiksi kolmen kuljettimen samanaikaisen käytön, jonka avulla rullaa voidaan ajaa sulavasti kuljettimelta toiselle käyttäen vain yhtä sivua.

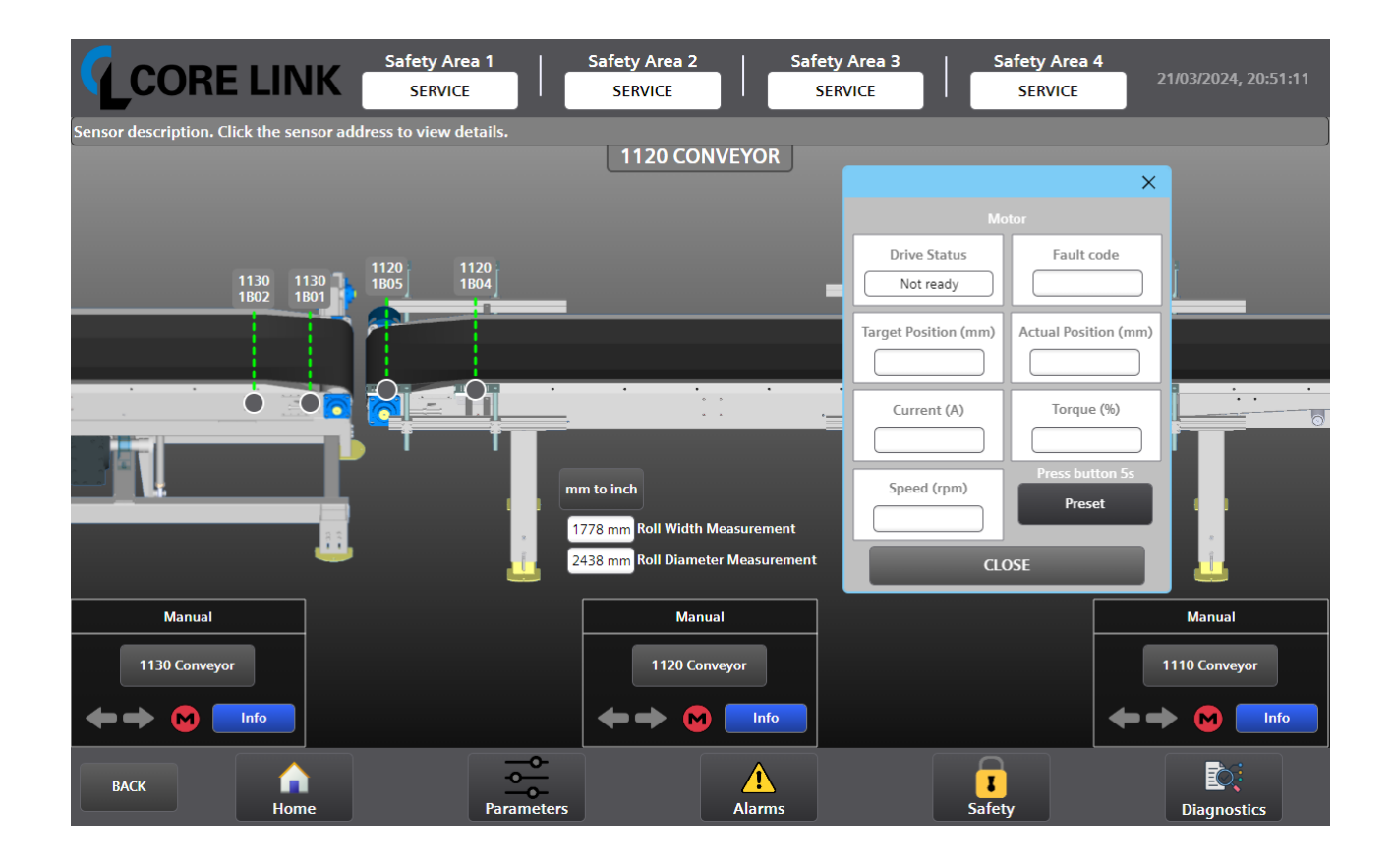

# <span id="page-27-0"></span>Kuva 10. Laitesivu

Eri laitteiden ohjauspainikkeet ja muut toiminnot erotellaan omiin ohjauslaatikoihin yleisen näkymän parantamiseksi. Mahdollisuuksien mukaan nämä laatikot sijoitetaan aina päänäkymän alareunaan kuten kuvassa 10.

Ohjauslaatikoiden sisällä on seuraavat asiat:

- − Laitteen ohjauksen mahdollistava painike.
- − Nuolet, jotka osoittavat laitteen sen hetkisen kulkusuunnan.
- − Moottorin sen hetkistä tilaa näyttävä kuva, punaisena ollessaan moottori on käyttämättömänä ja vihreänä ollessaan moottori on käynnissä.
- − Info-painike, josta avautuu ponnahdusikkuna. Ponnahdusikkunassa on mahdollista nähdä moottorin tila, vikakoodi, virrankulutus, vääntö ja nopeus. Mikäli laitteessa on asennettuna enkooderi, näkyy ponnahdusikkunassa lisäksi tavoiteltu paikkatieto, todellinen paikkatieto ja Preset-painike paikkatiedon nollaamista varten.

Kuvassa 10 on laitesivun yläreunassa palkki, jossa näytetään anturin määritelmä. Määritelmä saadaan näkyviin, kun painetaan jotain laitesivulla näkyvää anturia esimerkiksi anturia "1120-1B05". Anturin määritelmäpalkin alapuolella on tekstipalkki, joka kertoo millä laitesivulla ollaan, tällä varmistetaan käyttäjän tietävän mikä sivu on auki.

Mikäli sivuilla ilmoitetaan mittaustuloksia tai muita numeerisia arvoja, on sivulla yksikönmuunnospainike. Tämä on yksi asiakkaiden haluamista toiminnoista. Toiminto auttaa myös toimeksiantajaa käyttöönottovaiheessa, kun on mahdollisuus käyttää tuttuja yksiköitä.

# <span id="page-28-0"></span>**5.3 Parametrointi**

Parametroinnin pääsivulla (kuva 11) listataan kaikki laitteet, joihin voidaan tehdä muutoksia. Mikäli laitetta ei tällä sivulla ole, ei laitteessa ole parametroitavaa. Yksityiskohtaisempi sivu aukeaa laitetta painamalla.

<span id="page-28-1"></span>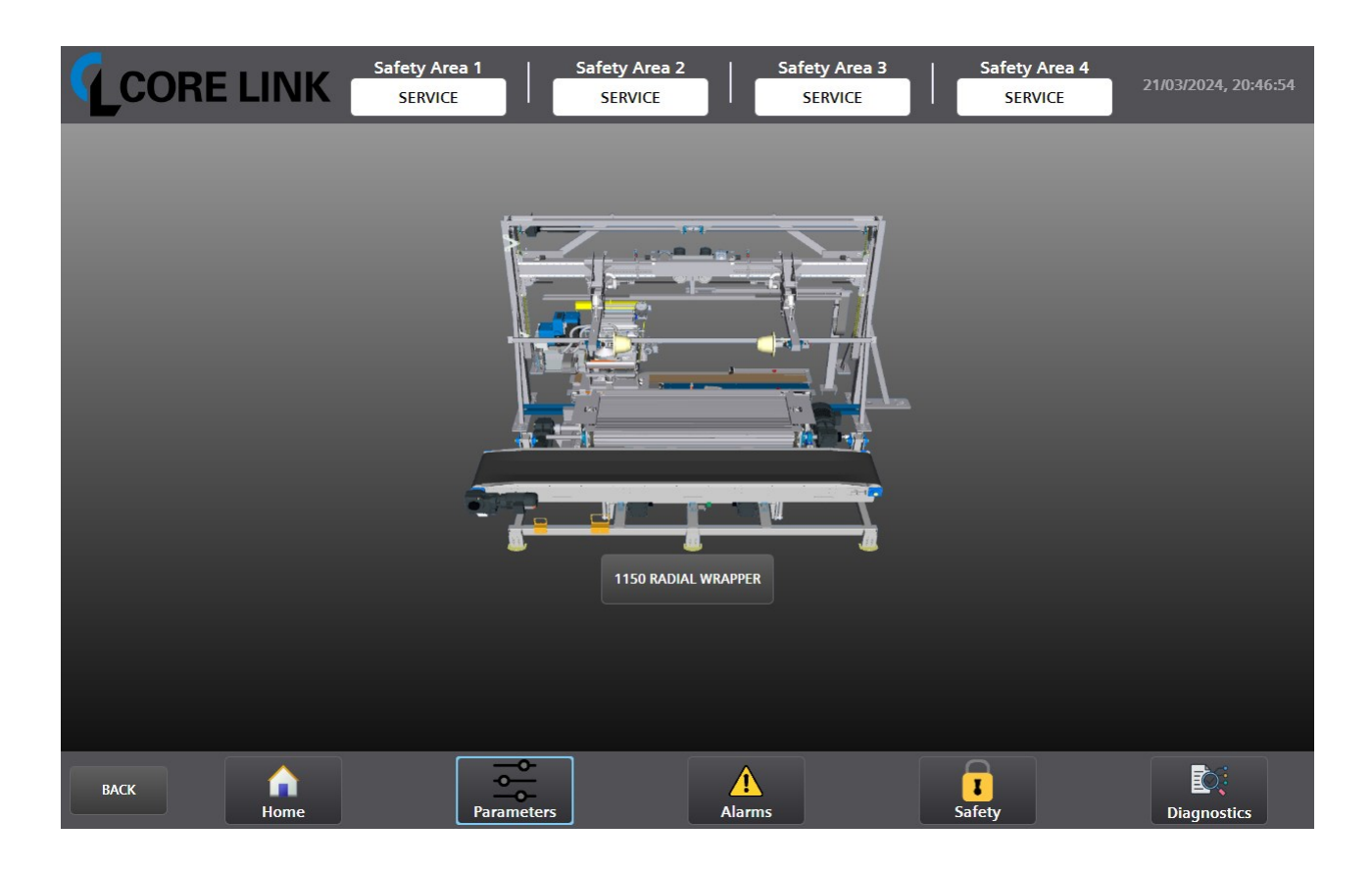

Kuva 11. Parametroinnin pääsivu

Laitteen parametroinnin sivulla (kuva 12) voidaan muokata laitteen asetuksia, jotka muokkaavat laitteen nopeuksia, reseptejä tai muuta käyttäytymistä. Tästä syystä jotkin painikkeet ja valittavat toiminnot vaativat käyttäjältä siihen sopivia käyttöoikeuksia. Nämä toiminnot kuvataan sivulla tummennettuina ja tällä varmistetaan se, ettei laitteiden tärkeitä asetuksia päästä muokkaamaan ulkopuolisten toimin.

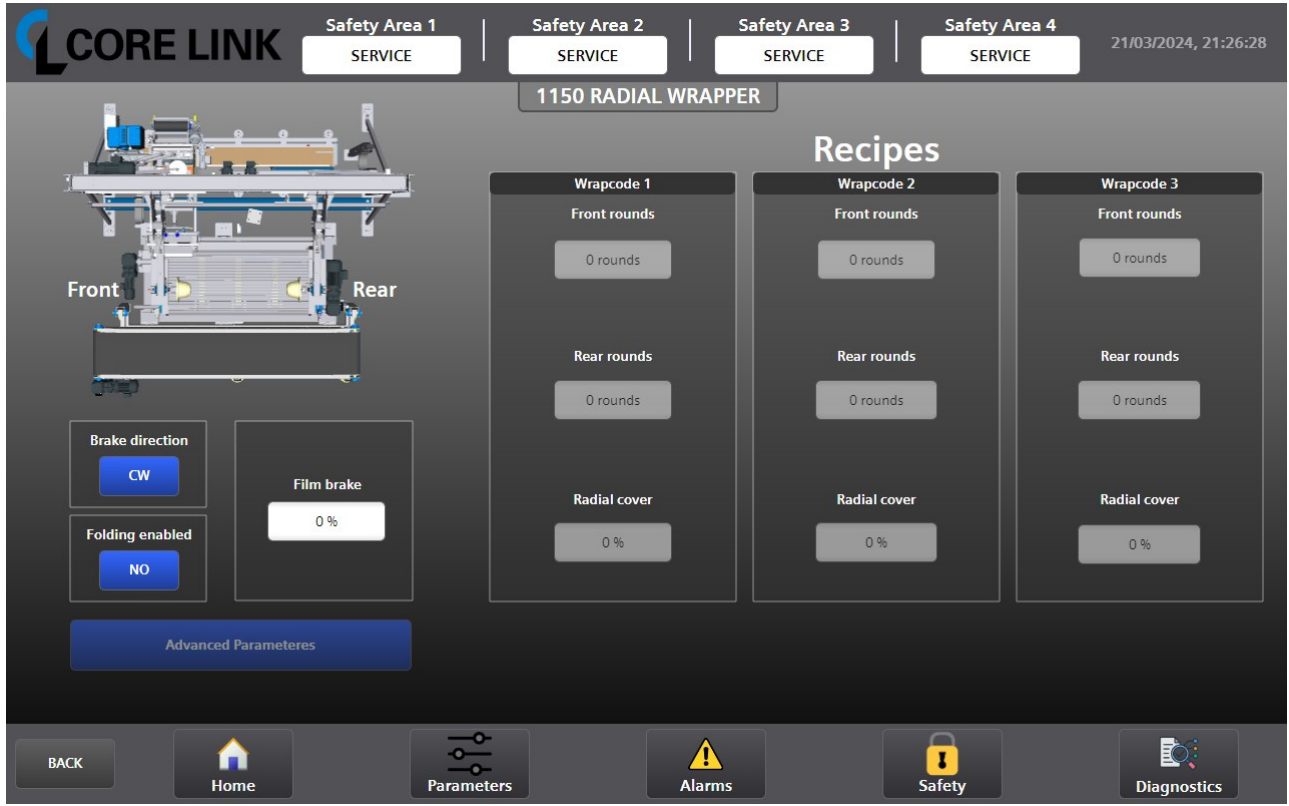

<span id="page-29-1"></span>Kuva 12. Laitteen parametrointi

# <span id="page-29-0"></span>**5.4 Hälytys**

Hälytys-sivun tarkoituksena on kertoa päällä olevista hälytyksistä ja säilöä niistä saatu data myöhempää tarkastelua varten. Vian tultua järjestelmään näytetään se kuvan 13 mukaisessa hälytyslistassa. Tällä sivulla on kolme painiketta, hälytyksen kuittaus "ACK ALARMS", nykyiset hälytykset "CURRENT ALARMS" ja hälytyshistoria "ALARMS HIS-TORY".

CURRENT ALARMS -painikkeen ollessa valittuna, kuten kuvassa 13, hälytyslista näyttää vain sen hetkiset hälytykset. Mikäli hälytyksen kuittaa, menee se hälytyshistoriaan. Hälytyshistoriaa voidaan tarkastella painamalla "ALARMS HISTORY"-painiketta. Ohjelmaa

tehtäessä ohjelmoija tekee jokaiselle linjastossa esiintyvälle laitteelle yksityiskohtaiset hälytykset, jotka näkyvät tällä sivulla.

|                |                       | CORE LINK  | <b>Safety Area 1</b><br><b>SERVICE</b>  | <b>Safety Area 2</b><br><b>SERVICE</b> |                    | <b>Safety Area 3</b><br><b>SERVICE</b> | <b>Safety Area 4</b><br><b>SERVICE</b>        | 21/03/2024, 20:47:23           |
|----------------|-----------------------|------------|-----------------------------------------|----------------------------------------|--------------------|----------------------------------------|-----------------------------------------------|--------------------------------|
|                | <b>CURRENT ALARMS</b> |            |                                         |                                        |                    | <b>ACK ALARMS</b>                      | <b>CURRENT ALARMS</b>                         | <b>ALARMS HISTORY</b>          |
|                | Alarm class           | Alarm text |                                         |                                        |                    |                                        |                                               | Raise time                     |
| $\mathbf{1}$   |                       |            |                                         |                                        |                    |                                        |                                               |                                |
| $\overline{2}$ |                       |            |                                         |                                        |                    |                                        |                                               |                                |
| 3              |                       |            |                                         |                                        |                    |                                        |                                               |                                |
| $\overline{4}$ |                       |            |                                         |                                        |                    |                                        |                                               |                                |
| 5              |                       |            |                                         |                                        |                    |                                        |                                               |                                |
| 6              |                       |            |                                         |                                        |                    |                                        |                                               |                                |
| $\mathbf{7}$   |                       |            |                                         |                                        |                    |                                        |                                               |                                |
| $\bf8$         |                       |            |                                         |                                        |                    |                                        |                                               |                                |
| 9              |                       |            |                                         |                                        |                    |                                        |                                               |                                |
| 10             |                       |            |                                         |                                        |                    |                                        |                                               |                                |
| 11             |                       |            |                                         |                                        |                    |                                        |                                               |                                |
| 12             |                       |            |                                         |                                        |                    |                                        |                                               |                                |
| 13             |                       |            |                                         |                                        |                    |                                        |                                               |                                |
| 14             |                       |            |                                         |                                        |                    |                                        |                                               |                                |
| 15             |                       |            |                                         |                                        |                    |                                        |                                               |                                |
| 16             |                       |            |                                         |                                        |                    |                                        |                                               |                                |
| 17             |                       |            |                                         |                                        |                    |                                        |                                               |                                |
| 18<br>19       |                       |            |                                         |                                        |                    |                                        |                                               |                                |
|                |                       |            |                                         |                                        |                    |                                        |                                               |                                |
|                | <b>BACK</b>           | n<br>Home  | þ<br>$\frac{1}{2}$<br><b>Parameters</b> |                                        | Ţ<br><b>Alarms</b> |                                        | ▭<br>$\overline{\mathbf{I}}$<br><b>Safety</b> | <b>D</b><br><b>Diagnostics</b> |

<span id="page-30-1"></span>Kuva 13. Hälytys-pääsivu

# <span id="page-30-0"></span>**5.5 Turva**

Turva-pääsivulla (kuva 14) näytetään linjaston turva-alueet ja kaikki turvalaitteet ylhäältä kuvattuina. Sivua käytetään turvalaitteiden ja turva-alueiden seuraamiseen. Jos jokin turvalaite tai turva-alue menee vikatilaan, visualisoidaan se tällä sivulla. Järjestelmän toimiessa normaaliin tapaan ovat turva-alueet läpinäkyviä ja niiden reunoja korostaa vihreä viiva. Turvalaitteita, kuten hätäseis-painikkeita, ovilukkoja tai ovia ei näytetä normaalisti, vasta kun jokin näistä turvalaitteista on vikatilassa, tulee se sivulla näkyviin. Turvalaitteet ja alueet visualisoidaan mahdollisuuksien mukaan oikeaa järjestelmää mukaillen samoille paikoille tai ainakin lähelle sitä, missä ne ovat oikeassa järjestelmässäkin. Tämä nopeuttaa vianhakua, kun nopealla vilkaisulla nähdään vian laukaisseen laitteen, kuten hätäseis-painikkeen, positio.

Käyttäjää helpottamaan on sivulle tehty Info-painike. Painiketta painamalla avautuu näytölle ponnahdusikkuna, jossa selitetään käyttäjälle kaikki sivulla näkyvät värit ja grafiikat.

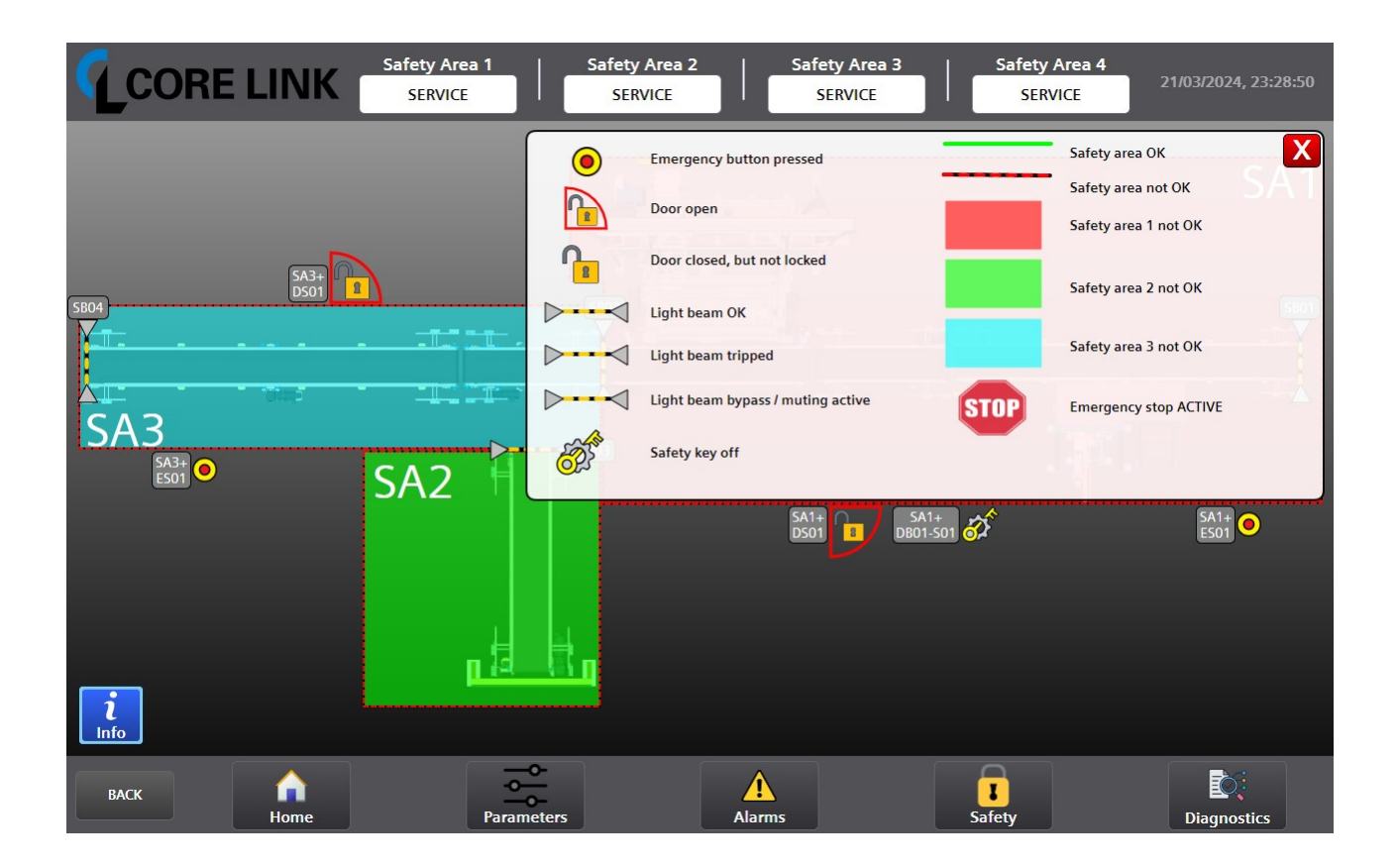

Kuva 14. Turva-pääsivu

# <span id="page-31-1"></span><span id="page-31-0"></span>**5.6 Diagnostiikka**

Diagnostiikka-pääsivun (kuva 15) tarkoituksena on olla "keskus" kaikenlaiselle tiedolle, jota voidaan hyödyntää vianhakuun. Tällä hetkellä sivulta on mahdollista päästä tarkastelemaan anturitietoja, jotka on jaoteltu kahteen eri osaan, kuljettimiin ja laitteisiin. Näiden lisäksi sivulla on mahdollista päästä sivulle, josta voidaan nähdä laitekohtaisia sekvenssikaavioita, PLC:n diagnostiikkaa sekä mahdollisuus lukea linjaston käyttöopasta.

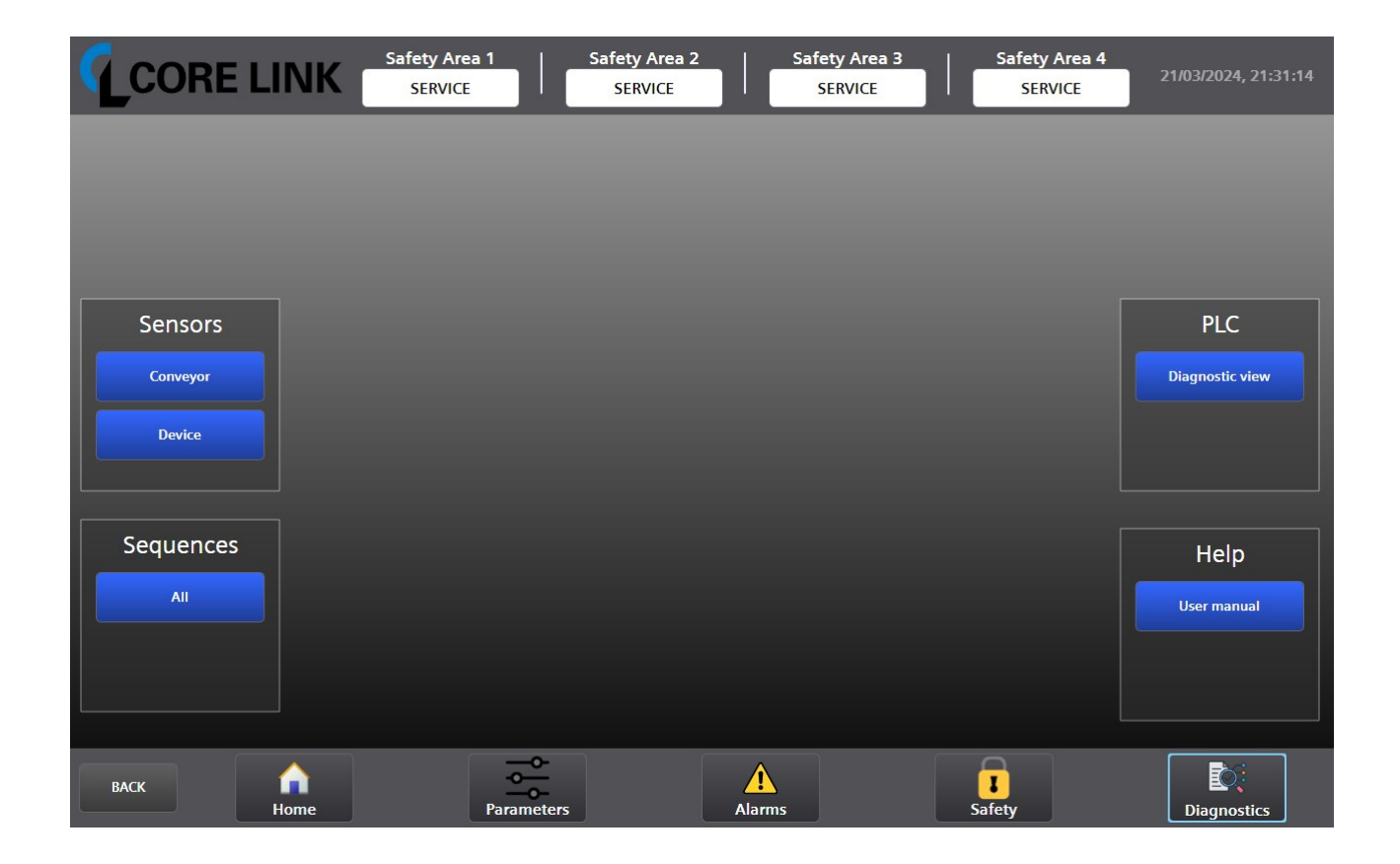

#### <span id="page-32-0"></span>Kuva 15. Diagnostiikan pääsivu

Antureiden tilatietoja käsitteleville sivuille pääsee painamalla joko "Conveyor" eli kuljetintai "Device" eli laitetta tarkoittavaa painiketta. Parhaimmassa tapauksessa kaikki anturit näytettäisiin samalla sivulla helppokäyttöisyyden vuoksi, mutta linjaston koosta ja monimutkaisuudesta johtuen voi järjestelmässä olla antureita kymmeniä, ellei satoja. Tällaisissa tapauksissa anturisivuja saatetaan joutua vielä jaottelemaan eri tavoin, kuten turva-alueittain. Kuvan 15 tapauksessa anturisivut jaoteltiin kuljettimiin ja laitteisiin.

Anturisivuja käytetään eri laitteiden antureiden tilan tarkkailuun. Tätä voidaan käyttää hyväksi I/O-testissä, jossa tarkastetaan antureiden toimivuus. Kuvasta 16 voidaan todeta kaikkien muiden antureiden olevan "vapaina" pois lukien kuljettimen 1190, anturit "1B04" ja "1B05". Tämä tarkoittaa, että kyseiset anturit tunnistavat jotain olevan niiden edessä. Mikäli antureiden edessä ei ole mitään, voi väärän tilan näyttäminen johtua anturin likaisuudesta, väärästä suuntauksesta tai väärästä kytkennästä.

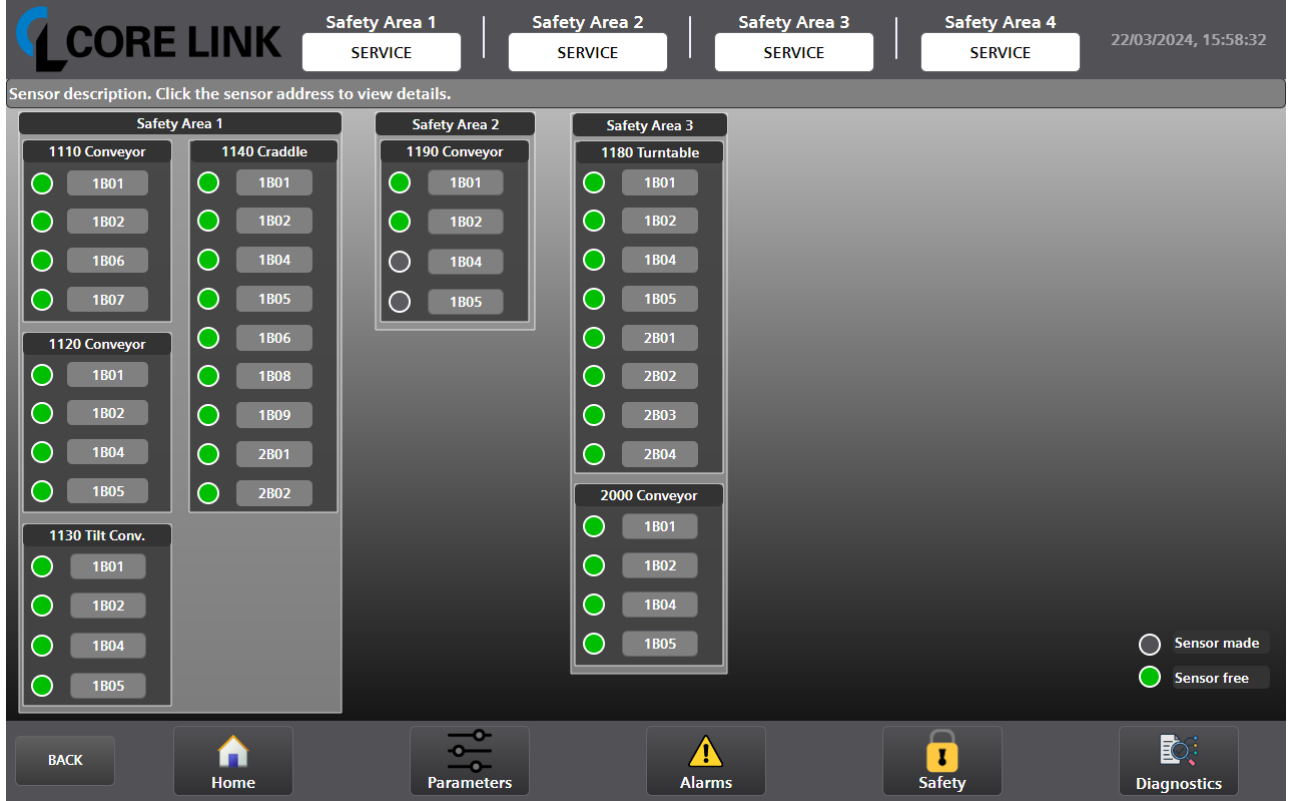

<span id="page-33-0"></span>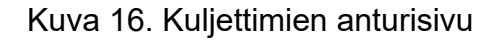

Diagnostiikan pääsivulla on myös Sequences-laatikko, jonka sisällä on All-painike. Tätä painamalla pääsee sekvenssisivulle. Sekvenssisivulla (kuva 17) näkyviä painikkeita painamalla aukeaa kyseisen laitteen sekvenssiponnahdusikkuna. Ponnahdusikkunasta nähdään kyseisen laitteen sekvenssikaavio, eli kaavio, josta nähdään millä "askeleella" kyseinen laite on. Kuvasta 17 nähdään etiketöintilaitteen "1115" olevan 0-askeleella ja olevan valmiina etiketöintiin. Sekvenssin seuraamisen lisäksi ponnahdusikkunassa on Reset-painike, jolla voidaan nollata kyseisen laitteen sekvenssi alkuun. Tämä on hyödyllinen tapauksissa, joissa laite menee ennalta määrittelemättömän vian takia vikatilaan.

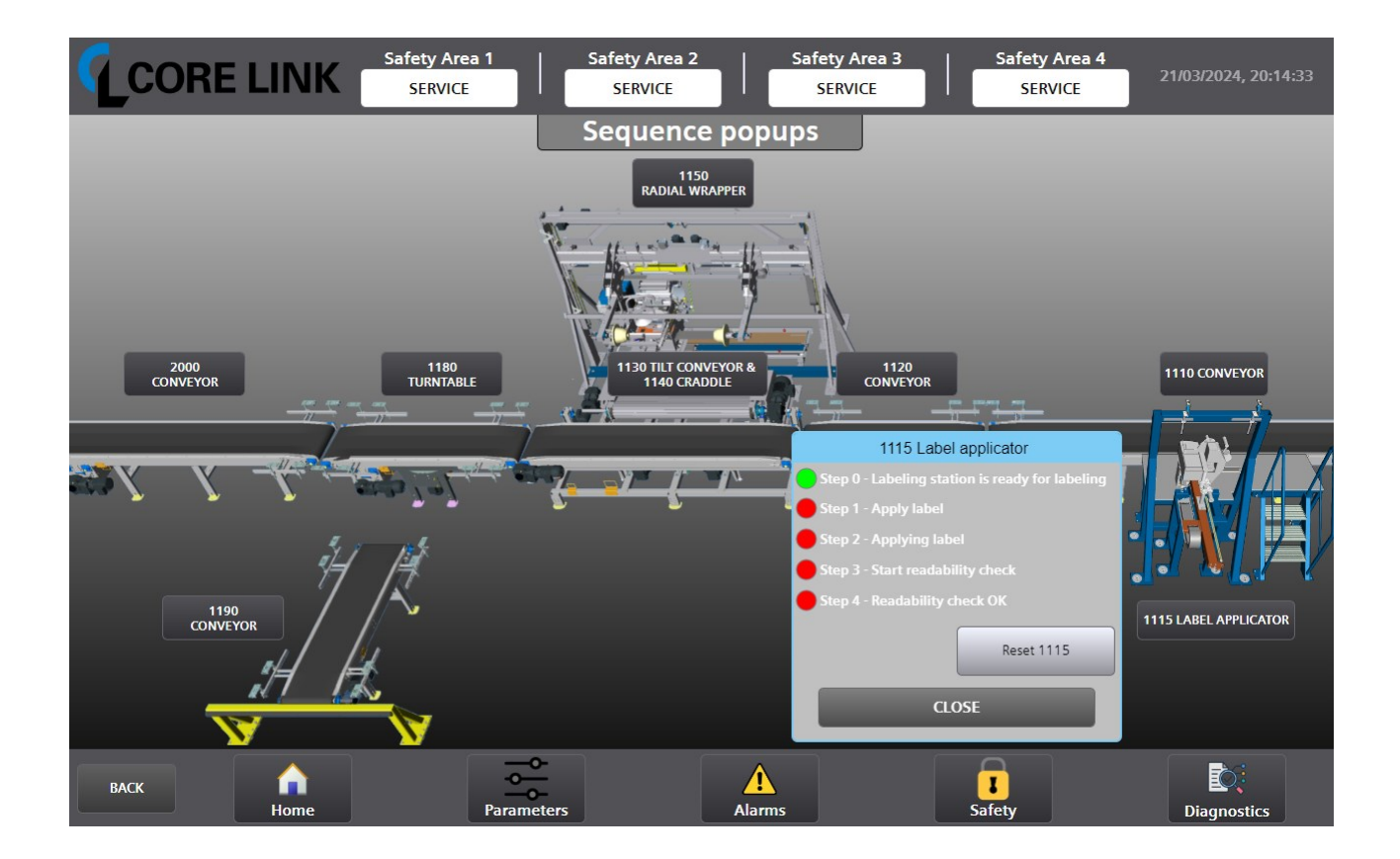

<span id="page-34-0"></span>Kuva 17. Sekvenssi-sivu

# <span id="page-35-0"></span>**6 YHTEENVETO JA POHDINTA**

Opinnäytetyön tavoitteina oli tehdä kartoitus toimeksiantajan nykyisestä datan keruusta ja tämän lisäksi oli tarkoitus luoda toimeksiantajalle selkeät sapluunat HMI-paneeleista, joita voitaisiin käyttää myyntisopimuksissa.

Datan kartoitus onnistui tavoitteessaan. Kartoituksessa tunnistettiin tämänhetkinen kyky linjaston datan seuraamiseen ja jatkokehityksen kohteita. Yksi kohde, josta asiakkaalle ja toimeksiantajalle voisi jatkossa olla hyötyä, ovat laitteiden kunnonvalvontajärjestelmät, joilla voidaan seurata laitteiden kuntoa. Tällainen data voitaisiin visualisoida HMI-paneelille, josta nähdään kyseisen laitteen jäljellä oleva aika ennen laskettua vikaantumista. Toinen hyödyllinen kohde, jota tulisi tarkastella, on etäkäyttömahdollisuus. Tällainen toiminto helpottaisi datan seuraamista ja sen hyödyntämistä. Lisäksi jatkossa tulisi kehittää kaikenlaiselle kulutukselle, kuten virran- ja paineenkulutukselle sekä tuotantolinjaston hiilijalanjäljelle luotettavia tapoja, joilla näitä voidaan seurata ja mitata.

Toinen tavoite oli luoda toimeksiantajalle selkeät sapluunat HMI-paneeleista, joita voitaisiin käyttää myyntisopimuksissa. Siihen ei päästy, koska selkeiden sapluunoiden teko myyntisopimuksiin osoittautui opinnäytetyön aikana haasteelliseksi. Haasteellisuus tuli ilmi asiakkaiden eri tarpeista, Core Link Oy:n toimittaessa asiakkailleen räätälöityjä linjastokokonaisuuksia oli vaikeaa saada tehtyä moneen erilaiseen tilanteeseen sopivia selkeitä sapluunoita. Tästä syystä opinnäytetyön aikana tavoite myyntisopimuksiin tehtävistä sapluunoista vaihtui yhden HMI-paneelin standardipohjan tekemiseen automaatiosuunnitteluosastolle. Pohjan tarkoituksena on olla mallina seuraaville projekteille.

Yhteenvetona voidaan todeta tavoitteiden täyttyneen, vaikkakin alkuperäinen tavoite sapluunoiden tekemisestä myyntisopimuksiin jäikin toteutumatta.

Opinnäytetyötä tehdessä sai laajemman käsityksen, mitä kaikkea tuotantolinjastoa suunnitellessa tulisi pohtia ja mitä asiakkaat haluavat, kuten sen, että asiakkaat haluavat entistä enemmän tietoa linjastoon liittyvistä kulutuksista. Kulutukseen liittyvät kysymykset olivat sellaisia, joihin tulee jatkossa kiinnitettyä enemmän huomiota.

Yksi tärkeä kokemus on myös rullankäärintälinjaston testaaminen toimeksiantajan hallissa. Toimistolla kuukausien ajan tehty PLC-ohjelma ja HMI-paneelisivujen visualisointi konkretisoituu, kun linjaston toimintoja pääsee testaamaan paikan päällä.

# <span id="page-37-0"></span>**LÄHTEET**

Bolton, W. (2015). *Programmable Logic Controllers (6. p.)*. Newnes.

Core Link Oy. (i.a.). *What is Core Link*?<https://www.corelink.fi/>

- Hanssen, D. H., & Lufkin, D. (2015). *Programmable Logic Controllers: A Practical Approach to IEC 61131-3 Using CoDeSys*. Wiley.
- Keinänen, T., Kärkkäinen, P., Lähetkangas, M., & Sumujärvi, M. (2007). *Automaatiojärjestelmien logiikat ja ohjaustekniikat*. Sanoma Pro.

Kuphaldt, T. R. (2022). *Lessons in industrial instrumentation*. Samurai Media Limited. <https://www.ibiblio.org/kuphaldt/socratic/sinst/book/liii.pdf>

Miller, J. D. (2017). *Big data visualization*. Packt Publishing.

- Novotek. (i.a.-a). *HMI / SCADA*. [https://www.novotek.fi/etusivu/ratkaisut-ja-tuotteet/hmi](https://www.novotek.fi/etusivu/ratkaisut-ja-tuotteet/hmi-scada/)[scada/](https://www.novotek.fi/etusivu/ratkaisut-ja-tuotteet/hmi-scada/)
- Novotek. (i.a.-b). *MES – Smart Factory*. [https://www.novotek.fi/etusivu/ratkaisut-ja](https://www.novotek.fi/etusivu/ratkaisut-ja-tuotteet/mes/)[tuotteet/mes/](https://www.novotek.fi/etusivu/ratkaisut-ja-tuotteet/mes/)

Piirainen, A. (4.1.2008). *Kuinka lähestyä datan keräämistä*?<https://qkk.fi/datan-kerays/>

Siemens. (i.a.). *Totally Integrated Automation Portal*. [https://www.siemens.com/global/en/products/automation/industry-software/automation](https://www.siemens.com/global/en/products/automation/industry-software/automation-software/tia-portal.html)[software/tia-portal.html](https://www.siemens.com/global/en/products/automation/industry-software/automation-software/tia-portal.html)

Viinamäki, S. (26.5.2016). Siemens LOGO! 1224RC [valokuva]. Wikimedia Commons. [https://commons.wikimedia.org/wiki/File:Siemens\\_LOGO!\\_1224RC.jpg](https://commons.wikimedia.org/wiki/File:Siemens_LOGO!_1224RC.jpg) CC BY-SA 4.0